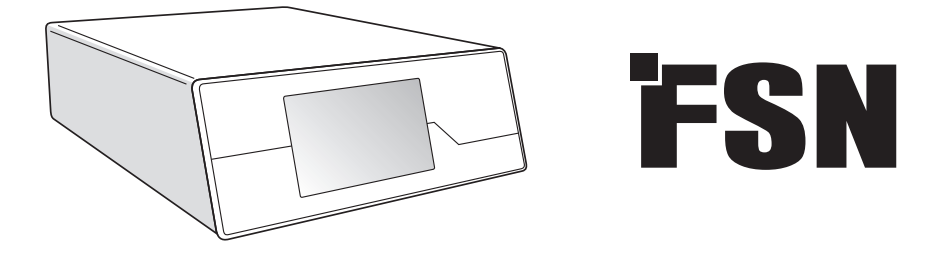

# **Σύστημα Επεξεργασίας Εικόνας Οδηγίες Χρήσης**

IPS720 Συσκευή εγγραφής βίντεο για ιατρική χρήση

IPS740DS IPS740DG Συσκευή εγγραφής βίντεο για ιατρική χρήση

Πριν τη σύνδεση, τη λειτουργία ή τη ρύθμιση αυτού του προϊόντος, διαβάστε προσεκτικά και πλήρως αυτό το φυλλάδιο οδηγιών.

Ελληνικά

### **Πίνακας περιεχομένων**

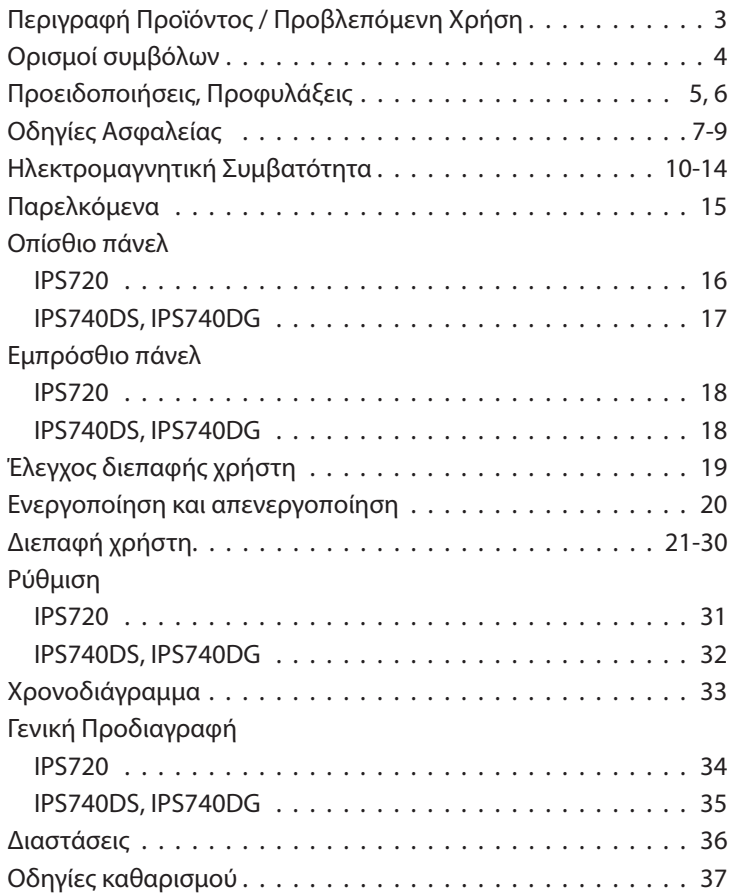

Οι προδιαγραφές και οι πληροφορίες σε αυτό το έγγραφο υπόκεινται σε αλλαγές χωρίς προειδοποίηση.

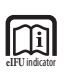

Οι οδηγίες χρήσης για αυτό το προϊόν διατίθενται επίσης σε ηλεκτρονική μορφή (eIFU). Επιλέξτε από διάφορες γλώσσες. Χρησιμοποιήστε το λογισμικό Adobe Acrobat για να προβάλετε τα αρχεία eIFU. Πρόσβαση στις eIFU ηλεκτρονικά στη διεύθυνση: fsnmed. com/support/eifu/

### **Περιγραφή Προϊόντος / Προβλεπόμενη Χρήση**

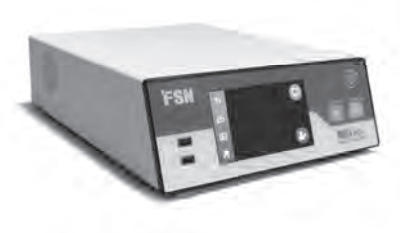

**IPS720**

Το IPS720 προσφέρει λήψη φωτογραφιών HD (έως 1920x1080p) και εγγραφή βίντεο ιατρικής συνεδρίας (έως 1080p 60Hz).

Το σύστημα θα κάνει ταυτόχρονα εγγραφή στην εσωτερική μονάδα σκληρού δίσκου 2 terabyte και σε μια εξωτερική μονάδα flash USB. Επιπλέον, το IPS720 μπορεί να εγγράψει 2 πηγές ταυτόχρονα και να αναπαράγει 1 ή 2 πηγές από το ίδιο αρχείο βίντεο.

Ο έλεγχος της διεπαφής χρήστη γίνεται μέσω της οθόνης και των κουμπιών στο μπροστινό μέρος της μονάδας ή μιας εξωτερικής οθόνης με οθόνη αφής ή ποντίκι και πληκτρολόγιο. Το IPS720 ενσωματώνεται εύκολα στις ροές εργασιών ιατρικών ΙΤ.

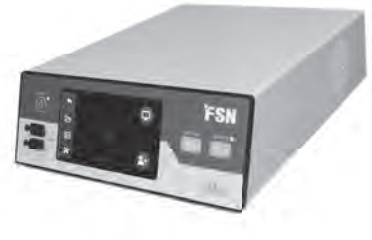

#### **IPS740DS IPS740DG**

Το IPS740DS, DG είναι ένα all-in-one σύστημα εγγραφής ιατρικού βίντεο 4K που καταγράφει στατικές εικόνες ή καταγράφει εκτεταμένες περιόδους λειτουργίας σημάτων βίντεο για μελλοντική αναπαραγωγή ή μεταφορά σε άλλα μέσα.

Όλα τα εγγεγραμμένα αρχεία αποθηκεύονται σε έναν εσωτερικό σκληρό δίσκο. Αυτά τα αρχεία μπορούν στη συνέχεια να αναπαραχθούν σε μια οθόνη προβολής ή να μεταφερθούν σε διάφορα μέσα, συμπεριλαμβανομένων εξωτερικών μονάδων δίσκου, memory sticks και φακέλων ή διακομιστών δικτύου.

Η διαχείριση των στοιχείων ελέγχου συστήματος γίνεται μέσω μιας διεπαφής γραφικών που εμφανίζεται στην μπροστινή οθόνη LCD ή σε μια συνδεδεμένη εξωτερική οθόνη.

#### **Προβλεπόμενος σκοπός**

Αυτή η συσκευή προορίζεται για σύνδεση με άλλο ιατρικό εξοπλισμό. Αυτή η συσκευή δεν προορίζεται για διάγνωση. Αυτή η συσκευή λογίζεται ως συμβατή με άλλου τύπου εξειδικευμένους χειρουργικούς και διαγνωστικούς εξοπλισμούς που χρησιμοποιούνται σε χειρουργικό περιβάλλον, χειρουργεία, αίθουσες έκτακτης ανάγκης και χειρουργικές εγκαταστάσεις.

#### **Περιβάλλον προοριζόμενης χρήσης**

Αυτή η συσκευή προορίζεται να χρησιμοποιηθεί από έναν εκπαιδευμένο ιατρό σε ένα χώρο υγειονομικής περίθαλψης όπου η επαφή με έναν ασθενή είναι απίθανη (δεν εφαρμόζεται μέρος).

Αυτή η συσκευή έχει σχεδιαστεί για να πληροί τις απαιτήσεις ιατρικής ασφάλειας για μια συσκευή που βρίσκεται κοντά σε ασθενή.

**Προειδοποίηση:** Αυτή η συσκευή δεν μπορεί να συνδεθεί με εξοπλισμό υποστήριξης ζωής.

#### **Οδηγίες Χρήσης**

Αυτή η συσκευή πρέπει να χρησιμοποιείται από εκπαιδευμένο ιατρό. Αυτή η συσκευή καταγράφει και αποθηκεύει βίντεο και στατικές εικόνες κατά τη διάρκεια χειρουργικών επεμβάσεων για μετέπειτα αναπαραγωγή ή μεταφορά σε άλλα μέσα. Αυτή η συσκευή δεν προορίζεται για διάγνωση.

### **Ορισμοί συμβόλων**

Τα παρακάτω σύμβολα εμφανίζονται στο προϊόν, στην σήμανση του ή στη συσκευασία του. Κάθε σύμβολο φέρει έναν ειδικό ορισμό, όπως ορίζεται παρακάτω:

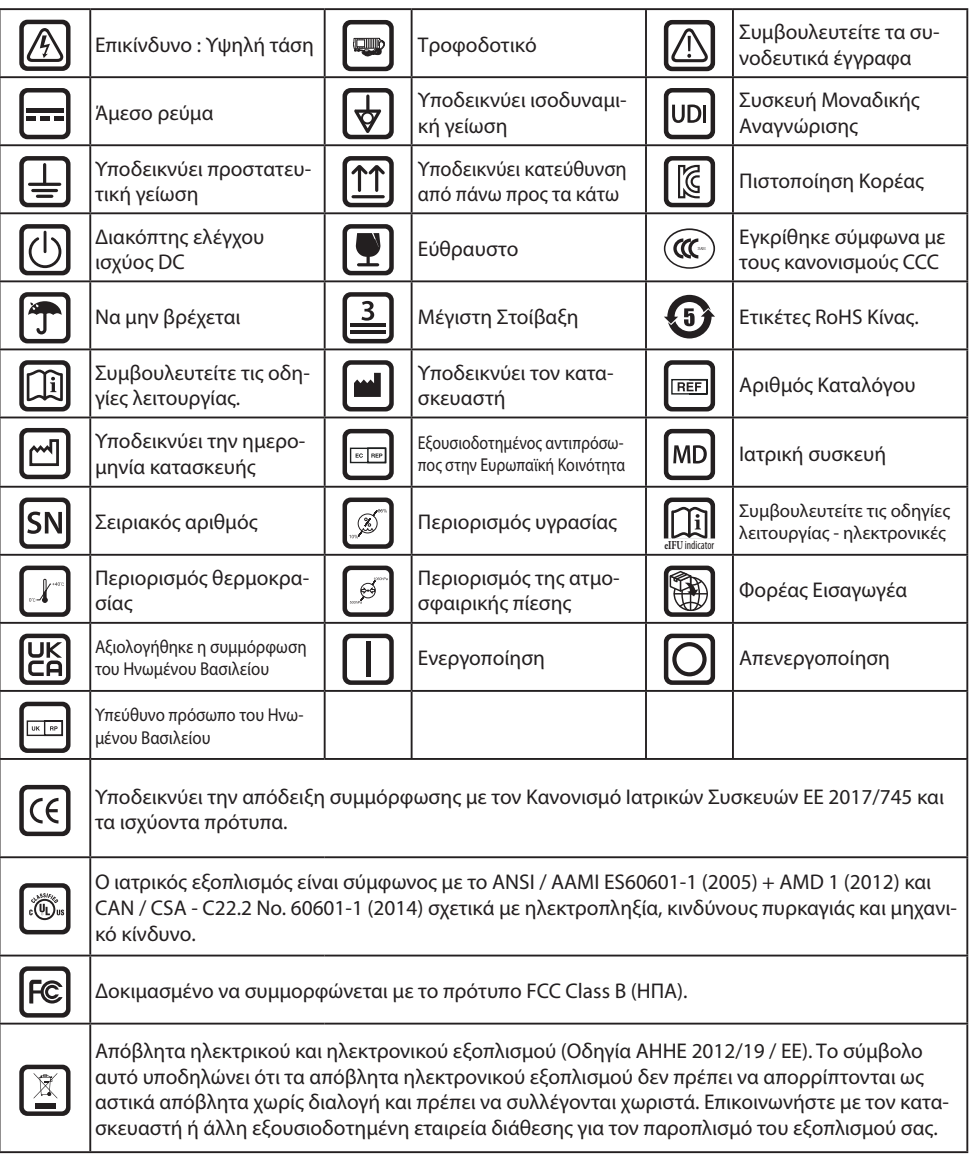

Σημείωση: Ένα τυπωμένο αντίγραφο του εγχειριδίου στα αγγλικά παρέχεται μαζί με το προϊόν. Οι χρήστες εντός των κρατών μελών της ΕΕ, επικοινωνούν με τον τοπικό διανομέα για άλλες γλώσσες. Αυτό ισχύει για τα κράτη μέλη της ΕΕ όπου το προϊόν έχει αγοραστεί μέσω εξουσιοδοτημένων καναλιών.

### **Προειδοποιήσεις και προφυλάξεις**

### **Πληροφορίες προσοχής**

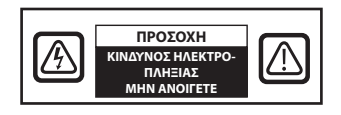

 Αυτό το σύμβολο προειδοποιεί τον χρήστη ότι έχει συμπεριληφθεί σημαντική βιβλιογραφία σχετικά με τη λειτουργία αυτής της μονάδας. Επομένως, πρέπει να την διαβάσετε προσεκτικά για να αποφύγετε τυχόν προβλήματα.

 Αυτό το σύμβολο προειδοποιεί τους χρήστες ότι η μη μονωμένη τάση μέσα στη μονάδα μπορεί να έχει επαρκές μέγεθος ώστε να προκαλέσει ηλεκτροπληξία. Επομένως, είναι επικίνδυνο να έρθετε σε επαφή με οποιοδήποτε εξάρτημα στο εσωτερικό της μονάδας. Για να μειώσετε τον κίνδυνο ηλεκτροπληξίας, ΜΗΝ αφαιρείτε το κάλυμμα (ή το οπίσθιο μέρος). Δεν υπάρχουν εξαρτήματα που να μπορούν να επισκευαστούν από το χρήστη στο εσωτερικό. Απευθυνθείτε σε εξειδικευμένο προσωπικό σέρβις.

Για να αποφύγετε τους κινδύνους πυρκαγιάς ή ηλεκτροπληξίας, μην εκθέτετε τη συσκευή σε βροχή ή υγρασία. Μην χρησιμοποιείτε το πολωμένο βύσμα της συσκευής με υποδοχή καλωδίου επέκτασης ή άλλες εξόδους, εκτός εάν οι οδόντες μπορούν να εισαχθούν πλήρως.

### .Ŵ

#### **Underwriters Laboratories (UL) Ταξινόμηση:**

#### **Συμμόρφωση ασφάλειας UL:**

Αυτή η συσκευή είναι U.L. ΚΑΙ ΤΗΡΕΙ ΤΑ ΠΡΟΑΠΑΙΤΟΥΜΕΝΑ ΟΣΟΝ ΑΦΟΡΑ ΘΕΜΑΤΑ ΗΛΕΚΤΡΟ-ΠΛΗΞΙΑΣ, ΠΥΡΚΑΓΙΑΣ ΚΑΙ ΜΗΧΑΝΙΚΩΝ ΚΙΝΔΥΝΩΝ ΣΥΜΦΩΝΑ ΜΕ ΤΟΝ UL 60601-1/CAN/CSA C22.2 NO. 601,1

#### **Συμμόρφωση ΕΕ και συμμόρφωση με EMC:**

Αυτή η συσκευή πληροί τις απαιτήσεις των προτύπων EN60601-1 και EN60601-1-2 ώστε να συμμορφώνεται με τον Κανονισμό της ΕΕ για ιατροτεχνολογικά προϊόντα (MDR 2017/745). Εξάρτημα ιατρικών συσκευών κατηγορίας I CE.

Χρησιμοποιήστε βύσμα τύπου 120V με τάση 5-15P μόνο στις ΗΠΑ

Προφύλαξη: Βεβαιωθείτε ότι το καλώδιο τροφοδοσίας είναι του σωστού τύπου κατά τις απαιτήσεις της γεωγραφικής σας περιοχής. Αυτή η συσκευή διαθέτει τροφοδοτικό γενικής χρήσης που επιτρέπει τη λειτουργία σε περιοχές με τάση 100-120 V AC ή 200-240 V AC (δεν απαιτείται ρύθμιση από τον χρήστη).

Χρησιμοποιήστε το κατάλληλο καλώδιο τροφοδοσίας με σωστό τύπο βύσματος σύνδεσης. Εάν η πηγή τροφοδοσίας είναι 120 V AC, χρησιμοποιήστε ένα καλώδιο τροφοδοσίας, το οποίο είναι Kαλώδιο Tροφοδοσίας Bαθμονόμησης Νοσοκομείου με βύσμα τύπου NEMA 5-15, που φέρει ετικέτα για 125 volts AC με εγκρίσεις UL και C-UL. Εάν η πηγή τροφοδοσίας είναι τροφοδοσία 240 V εναλλασσόμενου ρεύματος, χρησιμοποιήστε το βύσμα σύνδεσης τύπου (T blade) με καλώδιο τροφοδοσίας γείωσης που πληροί τους κανονισμούς ασφαλείας της αντίστοιχης Ευρωπαϊκής χώρας.

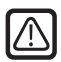

#### **Ανακύκλωση (Οδηγία ΑΗΗΕ 2012/19 / ΕΕ)**

Ακολουθήστε τις τοπικές κυβερνητικές διατάξεις και τα σχέδια ανακύκλωσης σχετικά με την ανακύκλωση ή τη διάθεση αυτού του εξοπλισμού.

**Προειδοποίηση:** Πρέπει να αποφεύγεται η χρήση αυτού του εξοπλισμού που βρίσκεται δίπλα ή στοιβάζεται με άλλο εξοπλισμό, διότι μπορεί να οδηγήσει σε ακατάλληλη λειτουργία. Εάν απαιτείται τέτοια χρήση, αυτός ο εξοπλισμός και ο άλλος εξοπλισμός πρέπει να τηρούνται για να επαληθευτεί ότι λειτουργούν κανονικά.

**Προειδοποίηση:** Η χρήση αξεσουάρ, μορφοτροπέων και καλωδίων διαφορετικών από αυτά που καθορίζονται ή παρέχονται από τον κατασκευαστή αυτού του εξοπλισμού μπορεί να οδηγήσει σε αυξημένες ηλεκτρομαγνητικές εκπομπές ή σε μειωμένη ηλεκτρομαγνητική ατρωσία αυτού του εξοπλισμού και να οδηγήσει σε ακατάλληλη λειτουργία.

**Προειδοποίηση:** Ο φορητός εξοπλισμός επικοινωνιών ραδιοσυχνοτήτων (συμπεριλαμβανομένων περιφερειακών, όπως καλωδίων κεραίας και εξωτερικών κεραιών) δεν πρέπει να χρησιμοποιείται σε απόσταση μικρότερη από 30 cm (12 ίντσες) σε οποιοδήποτε μέρος αυτής της συσκευής, συμπεριλαμβανομένων των καλωδίων που καθορίζονται από τον κατασκευαστή. Διαφορετικά, μπορεί να προκληθεί υποβάθμιση της απόδοσης αυτού του εξοπλισμού.

**Προειδοποίηση:** Η χρήση αυτού του εξοπλισμού στο περιβάλλον ακτινογραφίας ή μαγνητικού συντονισμού μπορεί να οδηγήσει σε υποβάθμιση της απόδοσης αυτού του εξοπλισμού, παρεμβολές με άλλο εξοπλισμό ή παρεμβολή σε ραδιοφωνικές υπηρεσίες.

**Προειδοποίηση:** Η χρήση καλωδίων και/ή άλλων εξαρτημάτων με αυτήν τη συσκευή, εκτός από αυτά που καθορίζονται, μπορεί να οδηγήσει σε αυξημένες εκπομπές ή μειωμένη ατρωσία αυτής της συσκευής.

**Προειδοποίηση:** Αυτό το προϊόν δεν θεωρείται ως φυσική σύνδεση με ηλεκτροχειρουργικό εξοπλισμό HF (Υψηλή Συχνότητα).

**Προειδοποίηση:** Δεν είναι κατάλληλο για χρήση κατά την παρουσία εύφλεκτου μείγματος αναισθητικών με οξυγόνο ή με νιτρώδες οξείδιο.

### **Οδηγίες ασφαλείας**

#### **Σχετικά με την Ασφάλεια**

- 1. Πριν συνδέσετε το καλώδιο ρεύματος, βεβαιωθείτε ότι η ένδειξη τάσης αντιστοιχεί στην τοπική ηλεκτρική παροχή.
- 2. Μην εισάγετε ποτέ οτιδήποτε μεταλλικό στα ανοίγματα του ντουλαπιού της συσκευής. Κάτι τέτοιο μπορεί να προκαλέσει κίνδυνο ηλεκτροπληξίας.
- 3. Για να μειώσετε τον κίνδυνο ηλεκτροπληξίας, μην αφαιρείτε το κάλυμμα. Δεν υπάρχουν εξαρτήματα που να μπορούν να επισκευαστούν από το χρήστη. Μόνο ένας εξειδικευμένος τεχνικός θα πρέπει να ανοίξει τη θήκη της συσκευής.
- 4. Μην χρησιμοποιείτε ποτέ τη συσκευή εάν το καλώδιο τροφοδοσίας έχει καταστραφεί. Το καλώδιο τροφοδοσίας θα πρέπει να παραμένει ελεύθερο και μακριά από σημεία μετάβασης ατόμων.
- 5. Φροντίστε να κρατάτε το φις, όχι το καλώδιο, όταν αποσυνδέετε το καλώδιο τροφοδοσίας της συσκευής από μια ηλεκτρική πρίζα.
- 6. Αποσυνδέστε το καλώδιο τροφοδοσίας της συσκευής όταν πρόκειται να μείνει αχρησιμοποίητο για μεγάλο χρονικό διάστημα.
- 7. Αποσυνδέστε το καλώδιο τροφοδοσίας της συσκευής από την πρίζα AC πριν από κάθε σέρβις.
- 8. Εάν η συσκευή δεν λειτουργεί κανονικά, ιδίως εάν υπάρχουν ασυνήθιστοι ήχοι ή οσμές που προέρχονται από αυτήν, αποσυνδέστε την αμέσως και επικοινωνήστε με έναν εξουσιοδοτημένο αντιπρόσωπο ή κέντρο σέρβις.
- 9. Επικοινωνήστε με τον κατασκευαστή εάν το σετ πρέπει να εγκατασταθεί σε μια μη προσβάσιμη περιοχή.

**Προειδοποίηση:** Μην αγγίζετε ταυτόχρονα τις υποδοχές εισόδου ή εξόδου και τον ασθενή.

**Προειδοποίηση:** Αυτή η συσκευή προορίζεται για σύνδεση με σήματα εισόδου/εξόδου και άλλους συνδέσμους που συμμορφώνονται με το σχετικό πρότυπο IEC (π.χ. IEC60950 για εξοπλισμό πληροφορικής και σειρά IEC60601 για ιατρικό ηλεκτρικό εξοπλισμό). Επιπλέον, όλα αυτά τα συνδυαζόμενα-συστήματα πρέπει να συμμορφώνονται με το πρότυπο IEC 60601-1-1 ή την ρήτρα 16 των 3 Ed. του IEC 60601-1, αντίστοιχα, για απαιτήσεις ασφαλείας για ιατρικά ηλεκτρικά συστήματα. Οποιοσδήποτε έχει διαμορφώσει ένα συνδυαζόμενο-σύστημα είναι υπεύθυνος για το σύστημα το οποίο θα πρέπει να συμμορφώνεται με τις απαιτήσεις του IEC 60601-1-1 ή της ρήτρας 16 της 3ης έκδοσης. του IEC 60601-1, αντίστοιχα. Σε περίπτωση αμφιβολίας, επικοινωνήστε με τον εξειδικευμένο τεχνικό ή τον τοπικό σας αντιπρόσωπο.

**Προειδοποίηση:** Για να αποφύγετε τον κίνδυνο ηλεκτροπληξίας, αυτή η συσκευή πρέπει να συνδέεται μόνο σε τροφοδοτικό με προστατευτική γείωση. Η παροχή ρεύματος καθορίζεται ως μέρος της συσκευής. Μην τοποθετείτε εξοπλισμό με τρόπο που καθιστά δύσκολη την αποσύνδεση του φις του καλωδίου ρεύματος από την είσοδο της συσκευής.

**Προειδοποίηση:** Μην τροποποιείτε αυτόν τον εξοπλισμό χωρίς την άδεια του κατασκευαστή.

Η ασφάλεια του προϊόντος έχει χαμηλότερη ικανότητα διακοπής. Να μην εγκαθίσταται στο σύστημα ισχύος κτιρίου, με πιθανό ρεύμα βραχυκυκλώματος άνω των 35 A.

#### **Περιβαλλοντικές συνθήκες λειτουργίας και αποθήκευσης**

Εύρος θερμοκρασίας μεταξύ 0 °C και 40 °C (λειτουργία), -20 °C έως 60 °C (αποθήκευση) Σχετική υγρασία που κυμαίνεται από 10% έως 85% Το εύρος ατμοσφαιρικής πίεσης θα πρέπει να κυμαίνεται από 500 έως 1060hPa.

#### **Κατά την εγκατάσταση**

- 1. Ανοίγματα στο ερμάριο της συσκευής παρέχονται για αερισμό. Για να αποφευχθεί η υπερθέρμανση, τα ανοίγματα αυτά δεν πρέπει να εμποδίζονται ή να καλύπτονται. Εάν τοποθετήσετε τη συσκευή σε βιβλιοθήκη ή σε κάποιον άλλο κλειστό χώρο, φροντίστε να παρέχετε επαρκή αερισμό.
- 2. Μην εκθέτετε τη συσκευή σε βροχή και μην τη χρησιμοποιείτε κοντά σε νερό. Εάν η συσκευή βραχεί κατά λάθος, αποσυνδέστε την από την πρίζα και επικοινωνήστε αμέσως με έναν εξουσιοδοτημένο αντιπρόσωπο. Μπορείτε να καθαρίσετε τη συσκευή με ένα υγρό πανί εάν είναι απαραίτητο, αλλά φροντίστε να αποσυνδέσετε πρώτα τη συσκευή από την πρίζα.
- 3. Τοποθετήστε τη συσκευή σας κοντά σε μια εύκολα προσβάσιμη πρίζα AC.
- 4. Η υψηλή θερμοκρασία μπορεί να προκαλέσει προβλήματα. Η μέγιστη θερμοκρασία λειτουργίας είναι 40°C. Μην χρησιμοποιείτε τη συσκευή σας σε άμεσο ηλιακό φως και κρατήστε την μακριά από θερμάστρες, σόμπες, τζάκια και πηγές θερμότητας.
- 5. Να χρησιμοποιείτε πάντα μόνο τα γνήσια καλώδια και αξεσουάρ με τη συσκευή.

#### **Επισκευή**

Μην επιχειρήσετε να επισκευάσετε τη συσκευή μόνοι σας, καθώς το άνοιγμα ή η αφαίρεση των καλυμμάτων μπορεί να σας εκθέσει σε επικίνδυνες τάσεις ή άλλους κινδύνους και θα ακυρώσει την εγγύηση. Ανατρέξτε σε όλες τις εργασίες συντήρησης σε εξειδικευμένο τεχνικό προσωπικό. Αποσυνδέστε τη συσκευή από την πηγή ρεύματος και παραπέμψτε το σέρβις σε εξειδικευμένο προσωπικό υπό τις ακόλουθες συνθήκες:

- Αν το καλώδιο τροφοδοσίας ή το βύσμα είναι κατεστραμμένο ή φθαρμένο.
- Εάν έχει χυθεί υγρό στη συσκευή.
- Εάν έχουν πέσει αντικείμενα μέσα στη συσκευή.
- Εάν η συσκευή έχει εκτεθεί σε βροχή ή υγρασία.
- Εάν η συσκευή έχει υποστεί υπερβολικό κραδασμό λόγω πτώσης.
- Εάν το περίβλημα έχει υποστεί ζημιά.
- Εάν η συσκευή φαίνεται να έχει υπερθερμανθεί.
- Εάν η συσκευή εκπέμπει καπνό ή μη φυσιολογική οσμή.
- Εάν η συσκευή δεν λειτουργεί σύμφωνα με τις οδηγίες λειτουργίας.

#### **Bιολογικοί κίνδυνοι**

Για να αποφευχθεί η εξάπλωση λοιμώξεων, αυτή η συσκευή πρέπει να χρησιμοποιείται μόνο σε περιβάλλοντα όπου η βιολογική απολύμανση μπορεί να πραγματοποιηθεί με επιτυχία.

#### **Επιστρεφόμενο προϊόν**

Μετά την αντιμετώπιση προβλημάτων, εάν τα προβλήματα παραμένουν, απολυμάνετε τη συσκευή και επιστρέψτε την στο FSN χρησιμοποιώντας την αρχική συσκευασία. Συμπεριλάβετε τα αξεσουάρ που συνοδεύουν τη συσκευή στην αποστολή επιστροφής. Επισυνάψτε μια σύντομη επεξήγηση της δυσλειτουργίας.

Επικοινωνήστε με την FSN Medical Technologies για έναν αριθμό εξουσιοδότησης επιστροφής και οδηγίες, πριν από την επιστροφή της συσκευής.

#### **Παρελκόμενα**

Χρησιμοποιείτε μόνο αξεσουάρ που καθορίζονται από τον κατασκευαστή ή πωλούνται μαζί με τη συσκευή.

#### **Ταξινόμηση για συμμόρφωση με την ασφάλεια**

- Προστασία από ηλεκτροπληξία: Κατηγορία I συμπεριλαμβανομένου του προσαρμογέα AC/ DC Αυτός ο ιατρικός εξοπλισμός είναι σύμφωνος με το ANSI / AAMI ES60601‐1 (2005) + AMD 1 (2012) και CAN / CSA ‐ C22.2 No. 60601‐1 (2014) σχετικά με ηλεκτροπληξία, κινδύνους πυρκαγιάς και μηχανικό κίνδυνο .
- Εφαρμοσμένα Εξαρτήματα: Μη εφαρμοζόμενα Εξαρτήματα
- Βαθμός ασφάλειας κατά την παρουσία εύφλεκτου μείγματος αναισθητικών με αέρα ή με οξυγόνο ή με νιτρώδη οξείδιο. Δεν είναι κατάλληλο για χρήση κατά την παρουσία εύφλεκτου μείγματος αναισθητικών με οξυγόνο ή με νιτρώδες οξείδιο.
- Για κρίσιμες εφαρμογές, συνιστάται να έχετε διαθέσιμη συσκευή αντικατάστασης.
- Τρόπος λειτουργίας : Συνεχής.

#### **Ειδοποίηση προς τον χρήστη:**

Τυχόν σοβαρό συμβάν που έχει συμβεί σε σχέση με τη συσκευή πρέπει να αναφέρεται στον κατασκευαστή και στην αρμόδια αρχή του κράτους μέλους στο οποίο είναι εγκατεστημένος ο χρήστης ή / και ο ασθενής. Επικοινωνήστε με τον τοπικό αντιπρόσωπο πωλήσεων της FSN Medical Technologies για πληροφορίες σχετικά με αλλαγές και νέα προϊόντα.

### **Ηλεκτρομαγνητική συμβατότητα**

Αυτή η μονάδα έχει σχεδιαστεί και δοκιμαστεί για να συμμορφώνεται με τις απαιτήσεις IEC 60601-1-2:2014/AMD1:2020 για ηλεκτρομαγνητική συμβατότητα με άλλες συσκευές. Για να διασφαλιστεί η ηλεκτρομαγνητική συμβατότητα (EMC), η συσκευή πρέπει να εγκατασταθεί και να λειτουργεί σύμφωνα με τις πληροφορίες ηλεκτρομαγνητικής συμβατότητας που παρέχονται σε αυτές τις Οδηγίες χρήσης.

Αυτή η μονάδα έχει ελεγχθεί και βρέθηκε ότι συμμορφώνεται με τα όρια μιας ψηφιακής συσκευής Κατηγορίας Β, σύμφωνα με το Μέρος 15 των κανόνων FCC. Αυτά τα όρια έχουν σχεδιαστεί για να παρέχουν λογική προστασία από παρεμβολές. Αυτή η συσκευή μπορεί να εκπέμπει ενέργεια ραδιοσυχνοτήτων και, εάν δεν εγκατασταθεί και χρησιμοποιηθεί σύμφωνα με τις οδηγίες, μπορεί να προκαλέσει παρεμβολές σε άλλο εξοπλισμό ραδιοεπικοινωνιών. Δεν υπάρχει εγγύηση ότι δεν θα υπάρξουν παρεμβολές σε μια συγκεκριμένη εγκατάσταση. Εάν διαπιστωθεί ότι αυτός ο εξοπλισμός προκαλεί επιβλαβείς παρεμβολές στη ραδιοφωνική ή τηλεοπτική λήψη, ο χρήστης θα πρέπει να προσπαθήσει να διορθώσει τις παρεμβολές πραγματοποιώντας ένα ή περισσότερα από τα ακόλουθα μέτρα:

- 1. Επανατοποθετήστε ή μετακινήστε την κεραία λήψης.
- 2. Αυξήστε την απόσταση μεταξύ της συσκευής και του θέματος παρεμβολής.
- 3. Συνδέστε τη συσκευή σε μια πρίζα σε διαφορετικό ηλεκτρικό κύκλωμα από αυτό στο οποίο είναι συνδεδεμένο το αντικείμενο παρεμβολής.
- 4. Συμβουλευτείτε τον αντιπρόσωπο ή έναν έμπειρο τεχνικό ραδιοφώνου/τηλεόρασης για βοήθεια.

#### **ΕΙΔΟΠΟΙΗΣΕΙΣ ΣΤΟ ΧΡΗΣΤΗ**

Αυτή η συσκευή συμμορφώνεται με το μέρος 15 των Κανόνων FCC. Η λειτουργία υπόκειται στις ακόλουθες δύο προϋποθέσεις: (1) αυτή η συσκευή δεν μπορεί να προκαλέσει επιβλαβείς παρεμβολές και (2) αυτή η συσκευή πρέπει να δέχεται τυχόν παρεμβολές, συμπεριλαμβανομένων των παρεμβολών που μπορεί να προκαλέσουν ανεπιθύμητη λειτουργία.

#### **ΠΡΟΕΙΔΟΠΟΙΗΣΗ FCC**

Αυτή η συσκευή παράγει ή χρησιμοποιεί ενέργεια ραδιοσυχνοτήτων. Αλλαγές ή τροποποιήσεις σε αυτήν τη συσκευή ενδέχεται να προκαλέσουν επιβλαβείς παρεμβολές εκτός εάν οι τροποποιήσεις εγκρίνονται ρητά στο εγχειρίδιο οδηγιών. Ο χρήστης μπορεί να χάσει την εξουσιοδότησή του για τη λειτουργία αυτού του εξοπλισμού εάν πραγματοποιηθεί μια μη εξουσιοδοτημένη αλλαγή ή τροποποίηση.

### **ΔΙΑΡΚΕΙΑ ΖΩΗΣ ΠΡΟΪΟΝΤΟΣ**

Η απόδοση αυτής της συσκευής μπορεί να επιδεινωθεί για μεγάλα χρονικά διαστήματα. Ελέγχετε περιοδικά ότι αυτή η συσκευή λειτουργεί σωστά. Η αναμενόμενη διάρκεια ζωής της συσκευής είναι τέσσερα χρόνια. Διατηρήστε τη συσκευή καθαρή για να παρατείνετε τη διάρκεια ζωής της.

#### **1. Καθοδήγηση και δήλωση κατασκευαστή - ηλεκτρομαγνητική εκπομπή**

Η συσκευή προορίζεται για χρήση στο ηλεκτρομαγνητικό περιβάλλον που καθορίζεται παρακάτω. Ο χρήστης της συσκευής θα πρέπει να βεβαιωθεί ότι η συσκευή λειτουργεί σε τέτοιο περιβάλλον.

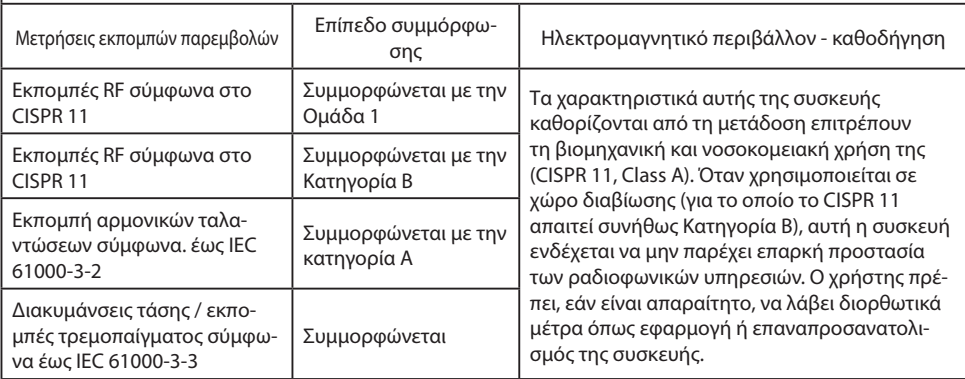

#### **2. Για τη χρήση συσκευών ΜΕ σε επαγγελματικές εγκαταστάσεις υγειονομικής περίθαλψης. Καθοδήγηση και δήλωση του κατασκευαστή - ηλεκτρομαγνητική ατρωσία**

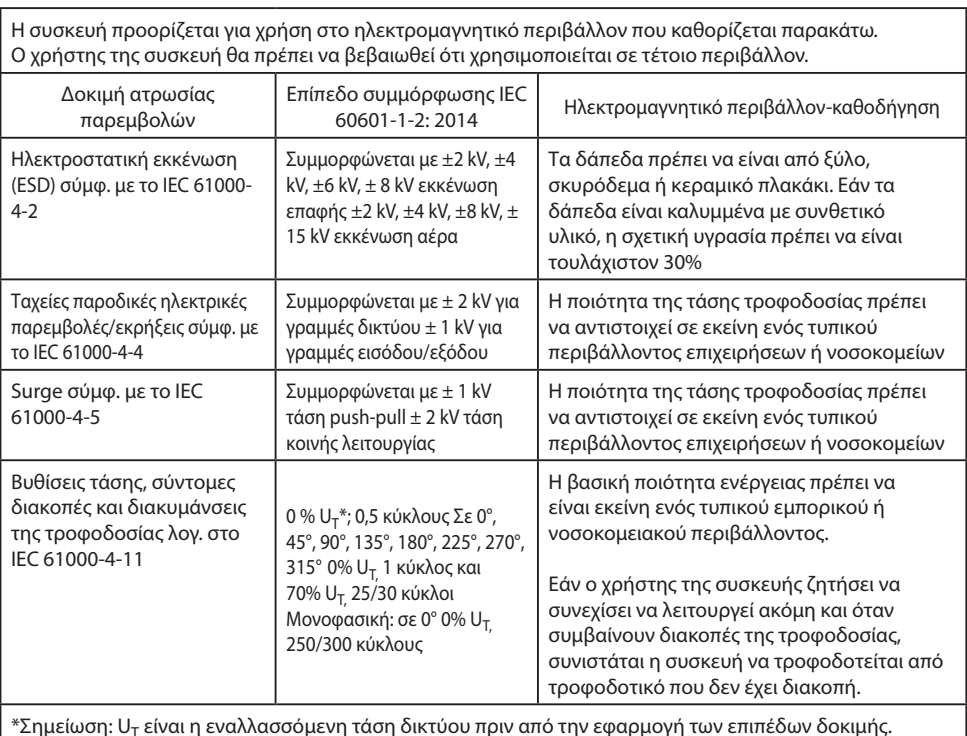

#### **3. Για τη χρήση συσκευών ΜΕ σε επαγγελματικές εγκαταστάσεις υγειονομικής περίθαλψης.**

#### **Προδιαγραφή δοκιμής για ΑΤΡΩΣΙΑ ΕΣΩΤΕΡΙΚΗΣ ΘΥΡΑΣ σε εξοπλισμό ασύρματης επικοινωνίας RF (σύμφωνα με το IEC 60601-1-2: 2014)**

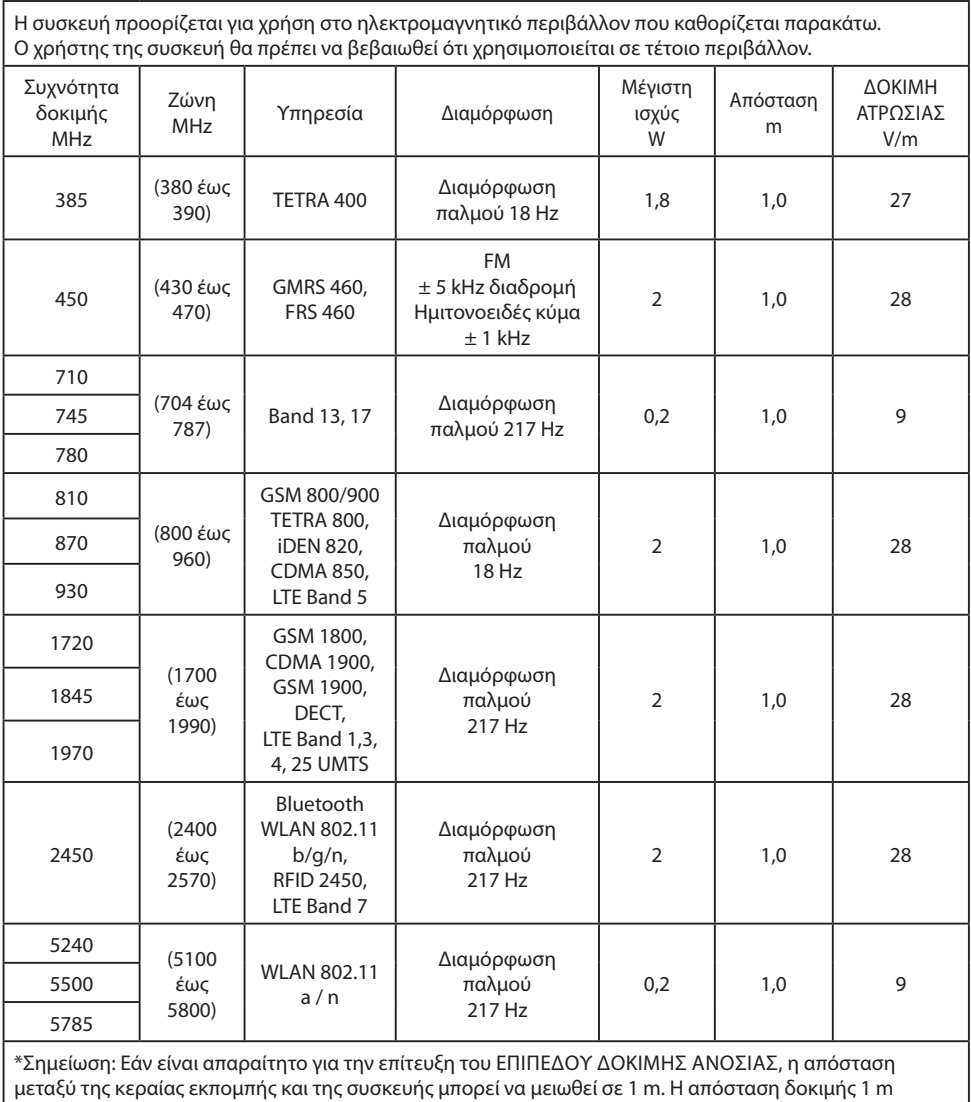

επιτρέπεται από το IEC 61000-4-3.

#### **4. Οδηγίες και δήλωση κατασκευαστή - ηλεκτρομαγνητική ατρωσίας - για εξοπλισμό και συστήματα που δεν υποστηρίζουν τη ζωή**

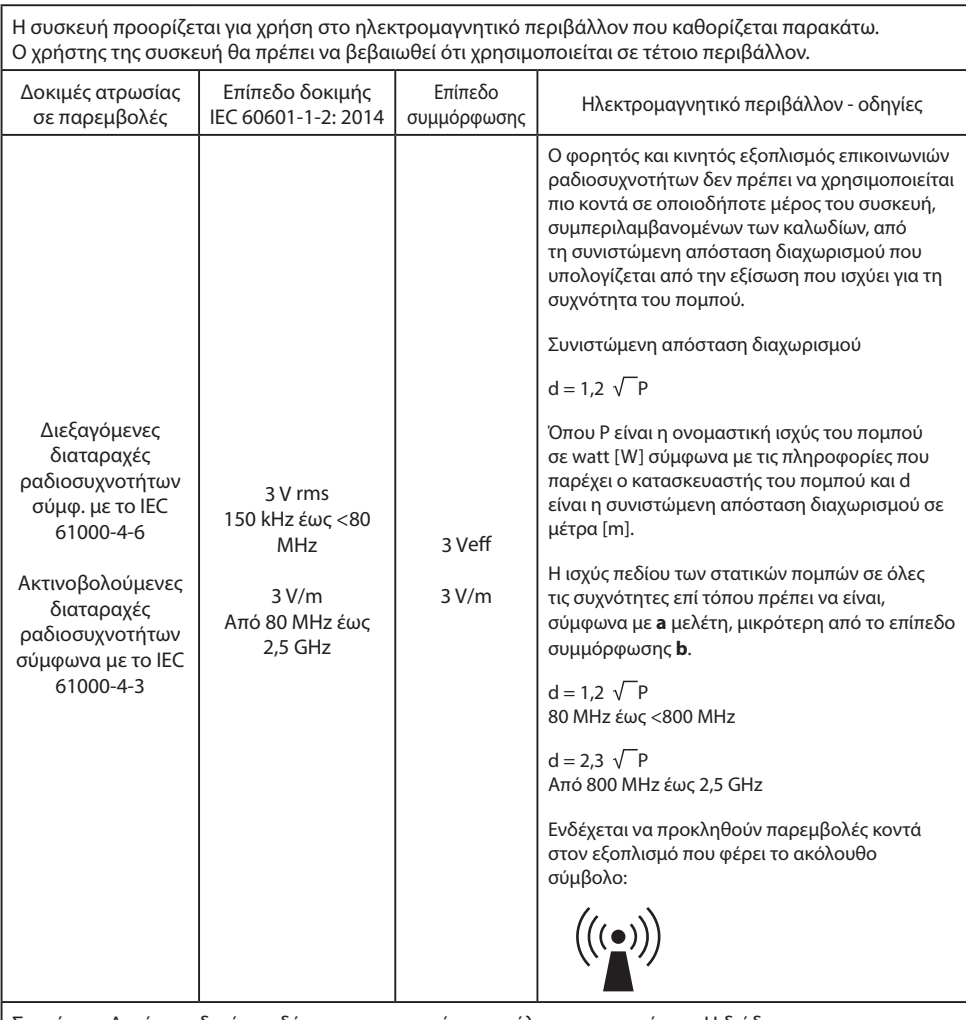

Σημείωση: Αυτές οι οδηγίες ενδέχεται να μην ισχύουν σε όλες τις περιπτώσεις. Η διάδοση των ηλεκτρομαγνητικών ποσοτήτων επηρεάζεται από απορροφήσεις και αντανακλάσεις κτιρίων, αντικειμένων και προσώπων.

**a** Δεν μπορεί να προβλεφθεί με ακρίβεια η ισχύς πεδίου από σταθερούς πομπούς, όπως σταθμοί βάσης για ραδιοφωνικά τηλέφωνα και κινητά ραδιόφωνα εδάφους, ραδιόφωνο ερασιτεχνικού, ραδιοφωνικές εκπομπές AM και FM και τηλεοπτική μετάδοση. Για την εκτίμηση του ηλεκτρομαγνητικού περιβάλλοντος των στατικών πομπών, θα πρέπει να πραγματοποιηθεί μια επιτόπια έρευνα. Εάν η μετρούμενη ένταση πεδίου στη θέση στην οποία χρησιμοποιείται η συσκευή υπερβαίνει τα παραπάνω επίπεδα συμμόρφωσης, η συσκευή πρέπει να τηρείται για να επαληθεύεται η κανονική λειτουργία. Εάν παρατηρηθούν ασυνήθιστα χαρακτηριστικά απόδοσης, ενδέχεται να απαιτούνται πρόσθετα μέτρα, όπως τροποποιημένος προσανατολισμός ή διαφορετική θέση για τη συσκευή.

**b** Σε εύρος συχνοτήτων 150 kHz έως 80 MHz, οι ένταση πεδίου πρέπει να είναι μικρότερες από 3 V/m.

#### **5. Συνιστώμενες αποστάσεις διαχωρισμού μεταξύ φορητού και κινητού εξοπλισμού επικοινωνιών ραδιοσυχνοτήτων και της συσκευής**

η συσκευή προορίζεται για χρήση στο ηλεκτρομαγνητικό περιβάλλον στο οποίο ελέγχονται οι διαταραχές ραδιοσυχνοτήτων. Ο χρήστης της συσκευής μπορεί να αποτρέψει τις ηλεκτρομαγνητικές παρεμβολές διατηρώντας μια ελάχιστη απόσταση μεταξύ φορητού και κινητού εξοπλισμού επικοινωνιών RF (πομποί) και της συσκευής - ως συνάρτηση της ισχύος εξόδου της συσκευής επικοινωνίας, όπως φαίνεται παρακάτω.

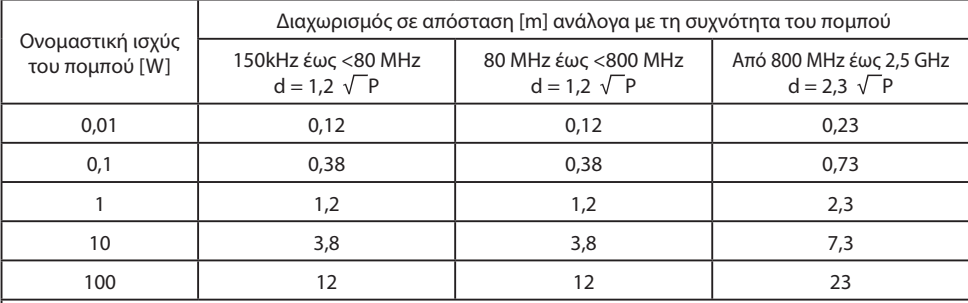

Για πομπούς με μέγιστη ισχύ εξόδου που δεν αναφέρεται παραπάνω, η συνιστώμενη απόσταση διαχωρισμού **d** σε μέτρα (m) μπορεί να εκτιμηθεί χρησιμοποιώντας την εξίσωση που ισχύει για τη συχνότητα του πομπού, όπου **P** είναι η μέγιστη ισχύς εξόδου του πομπού σε watt (W) σύμφωνα με τον κατασκευαστή του πομπού.

### **Παρελκόμενα IPS720, IPS740DS, IPS740DG**

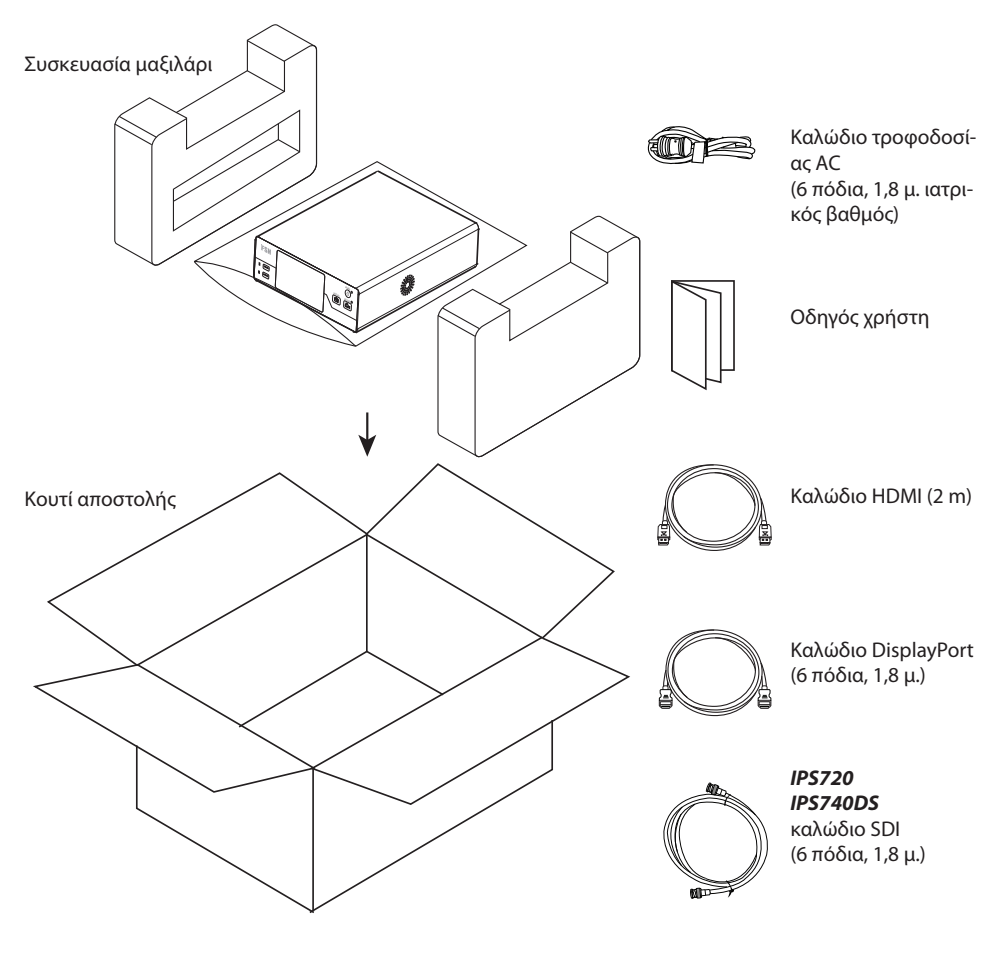

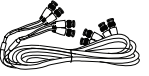

*IPS740DG* 4 καλώδια SDI (6 πόδια, 1,8 μ.)

### **Πίσω πίνακας IPS720**

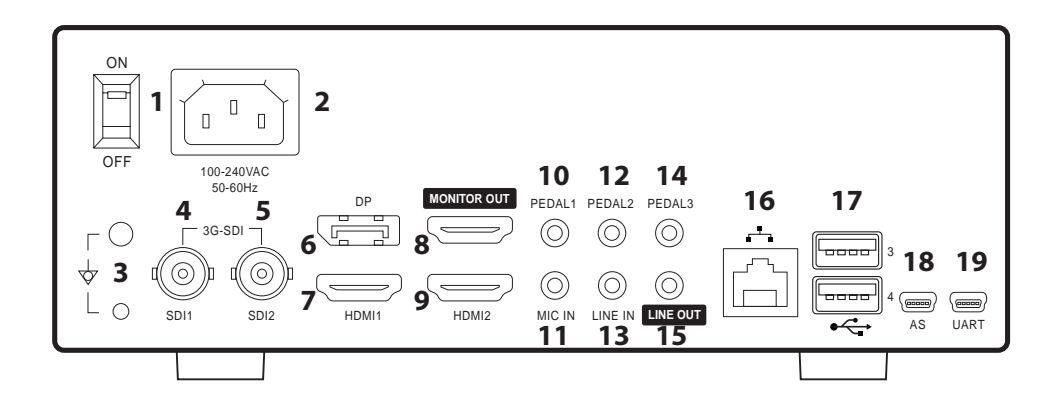

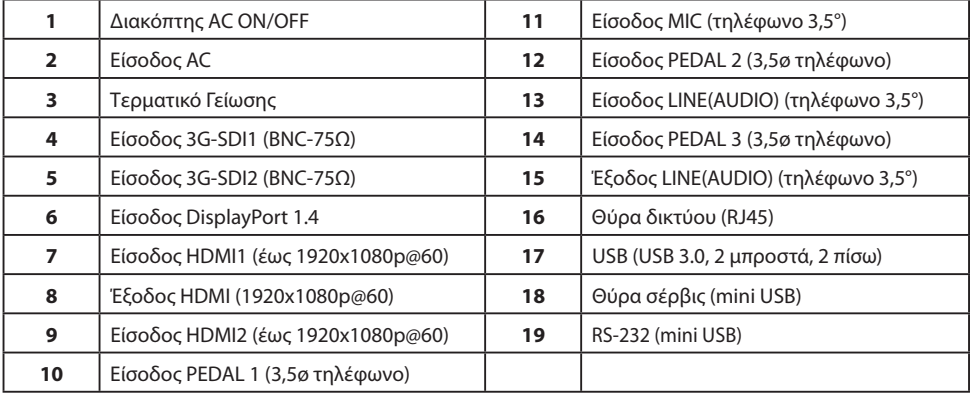

### **Πίσω πίνακας IPS740DS, IPS740DG**

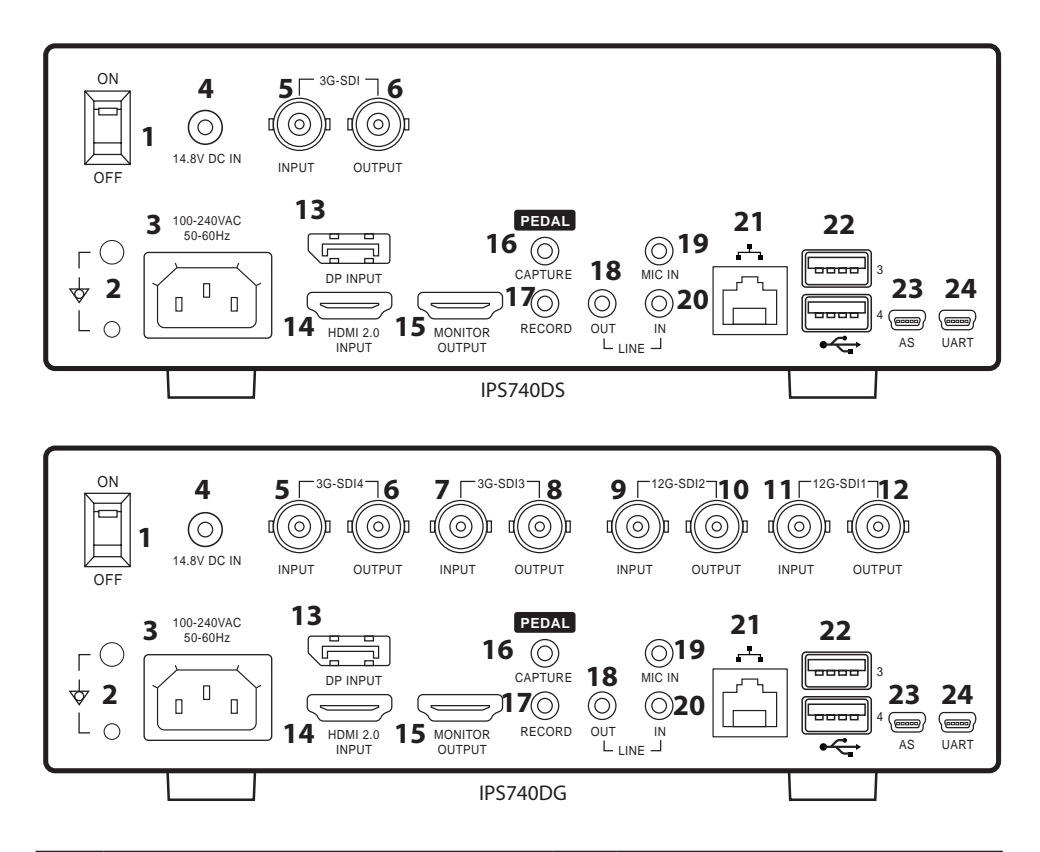

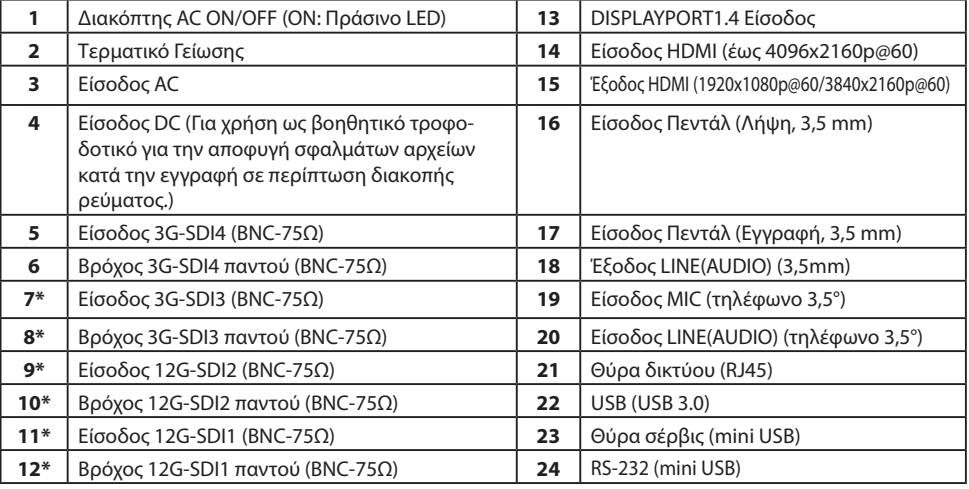

\*Διαθέσιμες συνδέσεις SDI στο IPS740DG

### **Εμπρόσθιο πάνελ**

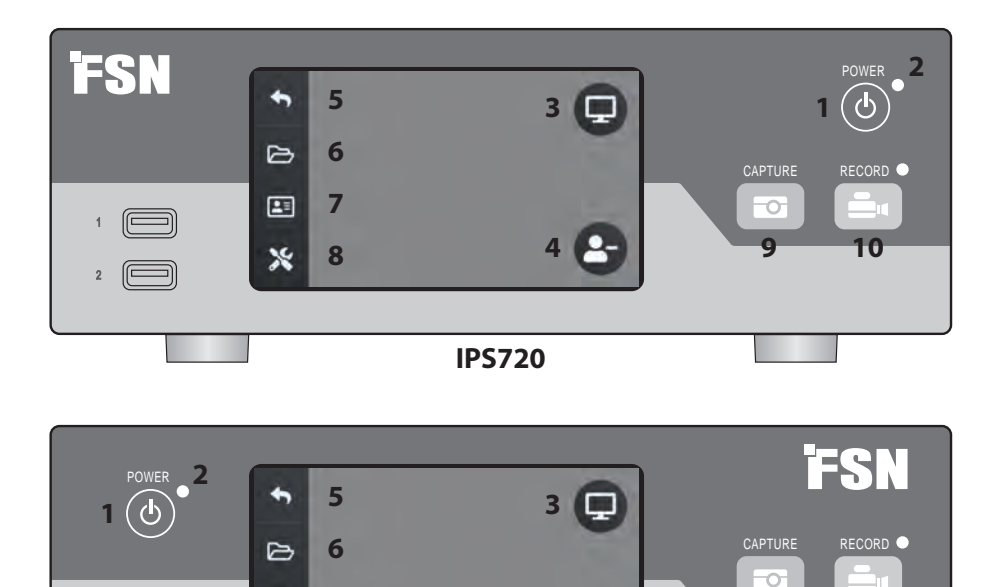

**4**

**IPS740DS, IPS740DG**

**1 ΙΣΧΥΣ** κουμπί ενεργοποίησης/απενεργοποίησης. Με το διακόπτη λειτουργίας του πίσω πίνακα στη θέση ON, πατήστε για να ξεκινήσει η διαδικασία προετοιμασίας.

**7**

 $\boxed{2}$ 

×

 $\overline{1}$ 

 $\Box$ 

 $\Box$ 

**8**

**3** Επίλεξε το εικονίδιο **ΟΘΟΝΗ** για μετάβαση στη συνδεδεμένη εξωτερική οθόνη. Σε αυτήν τη λειτουργία, η οθόνη αφής μπορεί επίσης να χρησιμοποιηθεί ως επιφάνεια αφής.

**5** Επιστρέψετε στο εικονίδιο οθόνης **HOME**.

**7 ΛΙΣΤΑ ΕΡΓΑΣΙΩΝ** Το εικονίδιο ανακτά πληροφορίες ασθενούς που είναι αποθηκευμένες στον διακομιστή της λίστας εργασιών.

**9** πλήκτρο **ΑΝΑΚΤΗΣΗ** Η ανάκτηση μπορεί επίσης να ξεκινήσει χρησιμοποιώντας μια προσαρτημένη οθόνη (οθόνη αφής ή ποντίκι) ή με VACS λογισμικό. **2 LED** ένδειξη όταν ο διακόπτης λειτουργίας του πίσω πίνακα βρίσκεται στη θέση ΟΝ: Πράσινο = αναμονή Off = Η μονάδα λειτουργεί κανονικά.

**9**

**10**

 $4\overline{6}$ HD

**4** Δημιούργησε ένα νέο **ΕΡΓΟ** όταν εμφανίζεται το σύμβολο συν ( ) ή κλείστε μια ενεργή εργασία όταν εμφανίζεται το σύμβολο μείον (-).

**6 ΑΡΧΕΙΟ** Το εικονίδιο διαχειρίζεται εργασίες, όπως: αναζήτηση, τροποποίηση, αντιγραφή, διαγραφή, αποθήκευση DICOM και εκτύπωση.

**8 ΡΥΘΜΙΣΗ** Το εικονίδιο ανοίγει ρυθμίσεις για πηγές εισόδου, τύπους αρχείων, DICOM, διακομιστή, δίκτυο, τοπική ώρα, πεντάλ ποδιού, διάταξη εκτύπωσης και επιλογές συστήματος.

**10** κουμπί **ΕΓΓΡΑΦΗΣ.** Η εγγραφή βίντεο μπορεί επίσης να ξεκινήσει χρησιμοποιώντας μια προσαρτημένη οθόνη (οθόνη αφής ή ποντίκι) ή με το λογισμικό VACS.

### **Διεπαφή χρήστη - Μόνο μπροστινός πίνακας**

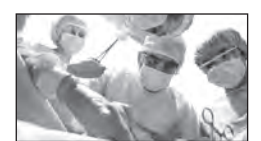

Πηγή βίντεο.

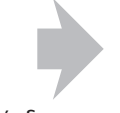

Σύνδεση στο πίσω εγγραφής.

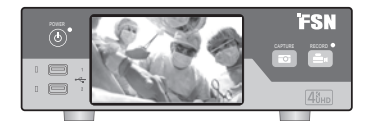

μέρος της συσκευής Το ενεργό σήμα γίνεται προεπισκόπηση στην οθόνη LCD του μπροστινού πίνακα. Πατήστε την οθόνη LCD για να εμφανιστούν εικονίδια για: Αρχική σελίδα, Αρχείο, Λίστα εργασιών, Ρύθμιση, Οθόνη (εάν είναι συνδεδεμένη) και Εργασία, (δημιουργία νέου ή κλείσιμο ενεργών).

### **Διεπαφή χρήστη - Μπροστινός πίνακας και εξωτερική οθόνη**

Το ενεργό σήμα και τα εικονίδια προβάλλονται στη συνδεδεμένη εξωτερική οθόνη.

#### **Επιλογή ελέγχου 1**

Χρησιμοποιήστε την οθόνη LCD του μπροστινού πίνακα ως επιφάνεια αφής για να μετακινήσετε τον κέρσορα και να επιλέξετε στοιχεία στην εξωτερική οθόνη.

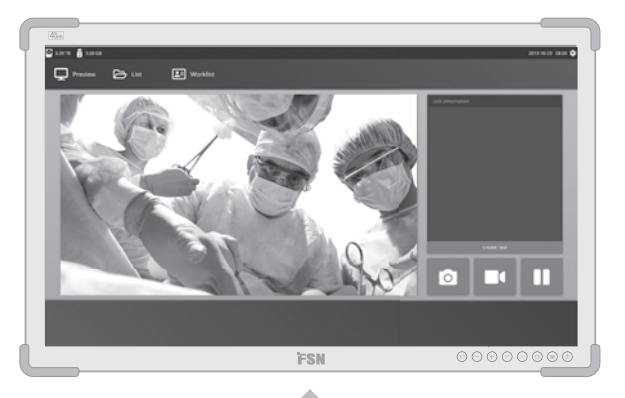

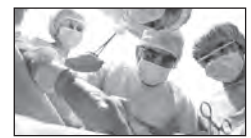

Πηγή βίντεο.

Σύνδεση στο πίσω μέρος της συσκευής εγγραφής.

Σύνδεση στο πίσω μέρος της συσκευής εγγραφής.

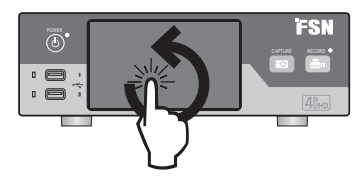

### **Επιλογή ελέγχου 2**

Χρησιμοποιήστε μια οθόνη αφής συνδεδεμένη μέσω USB ως εξωτερική οθόνη για να μετακινήσετε τον κέρσορα και να επιλέξετε στοιχεία στη διεπαφή.

#### **Επιλογή ελέγχου 3**

Χρησιμοποιήστε ένα ποντίκι και ένα πληκτρολόγιο συνδεδεμένα μέσω USB για να μετακινήσετε τον κέρσορα και να επιλέξετε στοιχεία στη διεπαφή εξωτερικής οθόνης.

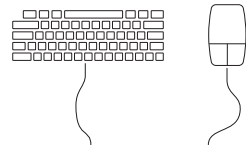

### **Ενεργοποιήστε το Power On**

Μετακινήστε το διακόπτη AC On/Off στο πίσω πλαίσιο στη θέση ON.

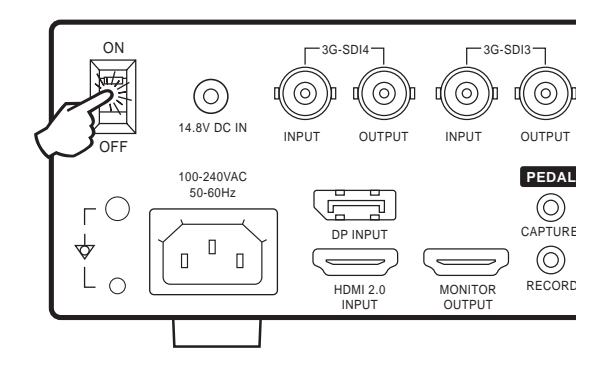

Πατήστε το κουμπί λειτουργίας στον μπροστινό πίνακα για να ξεκινήσει η διαδικασία προετοιμασίας.

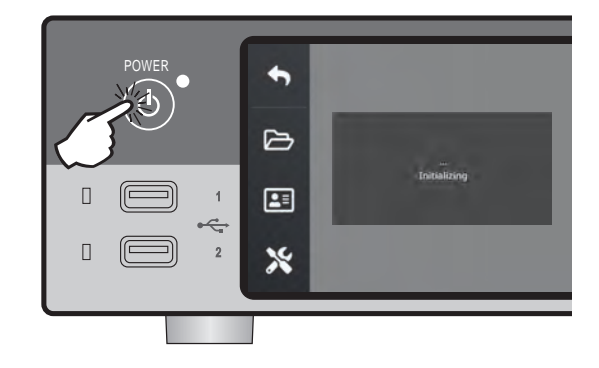

### **Απενεργοποιήστε**

Πατήστε το κουμπί λειτουργίας στον μπροστινό πίνακα και ακολουθήστε τις οδηγίες στη διεπαφή χρήστη.

Η απενεργοποίηση με αυτήν τη μέθοδο θα τερματίσει τη λειτουργία της μονάδας, ωστόσο ο πίσω διακόπτης AC On/Off θα παραμείνει στη θέση ON.

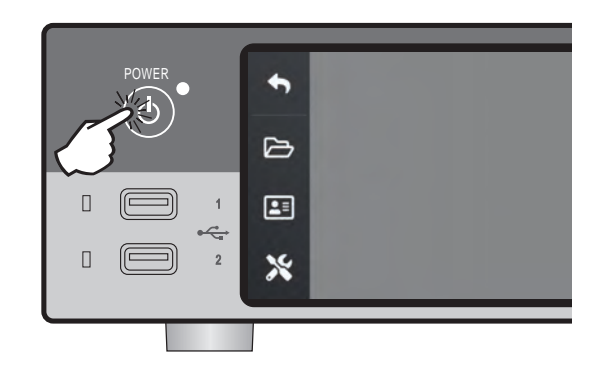

### **Ημερομηνία, Ώρα, Χωρητικότητα αποθήκευσης δεδομένων**

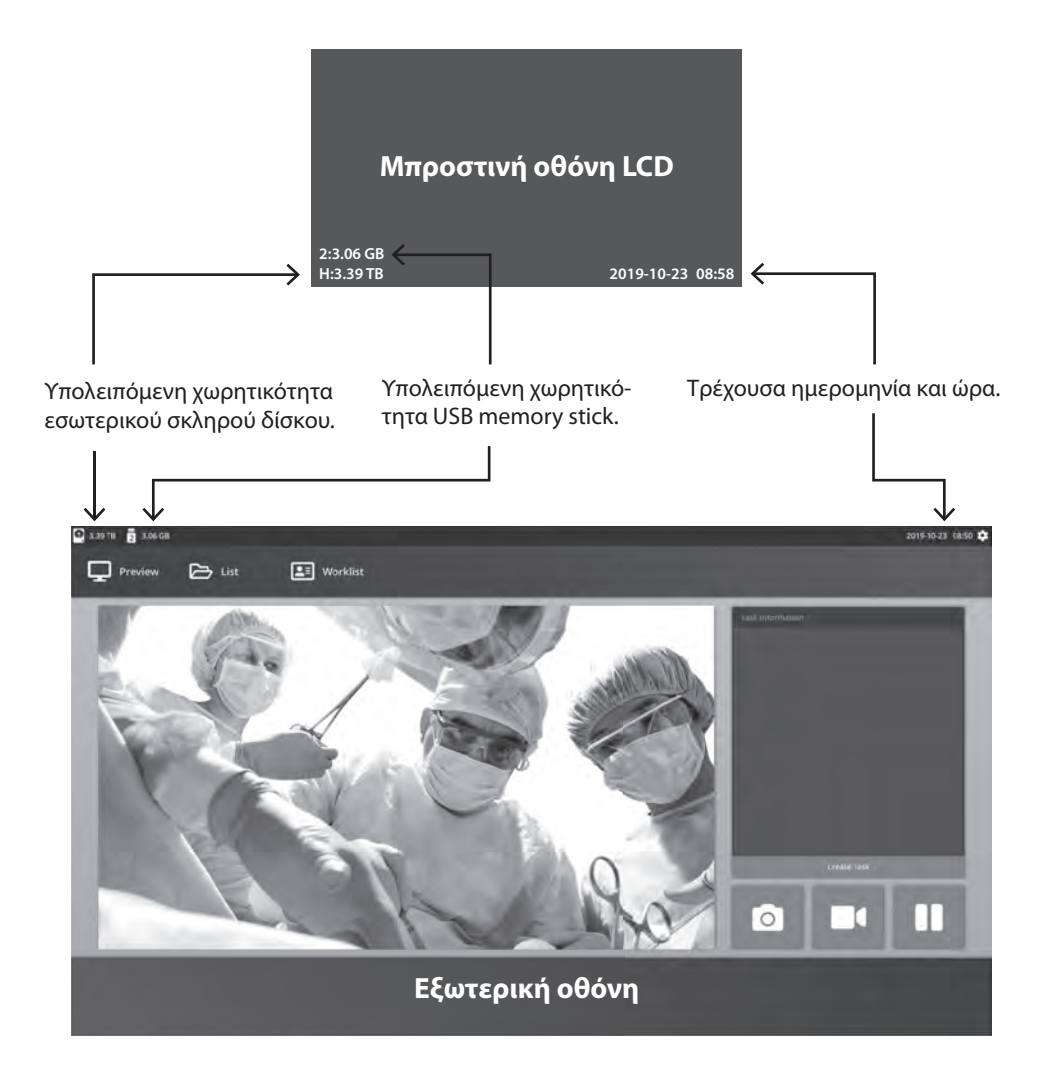

### **Εργασίες**

Μια εργασία είναι μια συλλογή από εικόνες που έχουν ληφθεί ή εγγραφεί που έχουν δημιουργηθεί κατά τη διάρκεια της ίδιας συνεδρίας ή διαδικασίας. Οι πληροφορίες ασθενούς συσχετίζονται με το περιεχόμενο μιας εργασίας. Μετά το κλείσιμο μιας εργασίας, δεν μπορεί πλέον να προστεθεί επιπλέον περιεχόμενο στην εργασία. Είναι δυνατή η λήψη στατικών εικόνων από την αναπαραγωγή βίντεο μιας εργασίας. Οι πληροφορίες εργασίας μπορούν να τροποποιηθούν μετά το κλείσιμο μιας εργασίας. Ένας αριθμός εργασίας δίνεται αυτόματα από το σύστημα σε κάθε νέα εργασία.

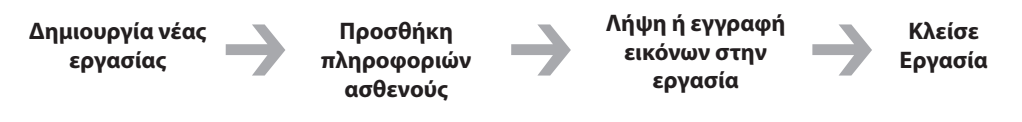

### **Δημιουργία νέας εργασίας**

#### **Μπροστινή οθόνη LCD**

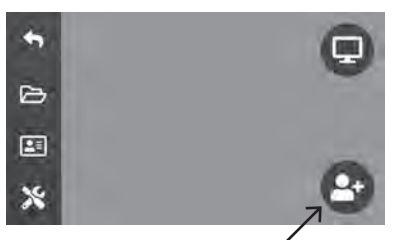

Επιλέξτε για να δημιουργήσετε νέα εργασία.

**Σημείωση:** ο είσοδος στο εικονίδιο σημαίνει ότι μια εργασία δεν είναι ενεργή αυτήν τη στιγμή.

**Εξωτερική οθόνη**  $\Box$  $P^*$ 回 т

Επιλέξτε για να δημιουργήσετε νέα εργασία.

Το παράθυρο διαλόγου Δημιουργία εργασίας ζητά τις ακόλουθες πληροφορίες: Αναγνωριστικό ασθενούς, Όνομα ασθενούς, Φύλο ασθενούς, Ημερομηνία γέννησης ασθενούς, Περιγραφή εργασίας. Αυτές οι πληροφορίες μπορούν να εισαχθούν χειροκίνητα χρησιμοποιώντας το πληκτρολόγιο διασύνδεσης ή ένα συνδεδεμένο πληκτρολόγιο USB.

Οι πληροφορίες μπορούν επίσης να εισαχθούν από τη λίστα εργασιών μιας εγκατάστασης, όπως περιγράφεται παρακάτω σε αυτόν τον οδηγό.

### **Ανοίξτε την υπάρχουσα εργασία**

Επίλεξε το **ΑΡΧΕΙΟ** εικονίδιο για τη διαχείριση εργασιών, όπως: αναζήτηση, τροποποίηση, αντιγραφή, διαγραφή, αποθήκευση DICOM και εκτύπωση. Μετά το κλείσιμο μιας εργασίας, δεν μπορεί πλέον να προστεθεί επιπλέον περιεχόμενο στην εργασία. Είναι δυνατή η λήψη στατικών εικόνων από την αναπαραγωγή βίντεο μιας εργασίας.

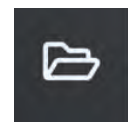

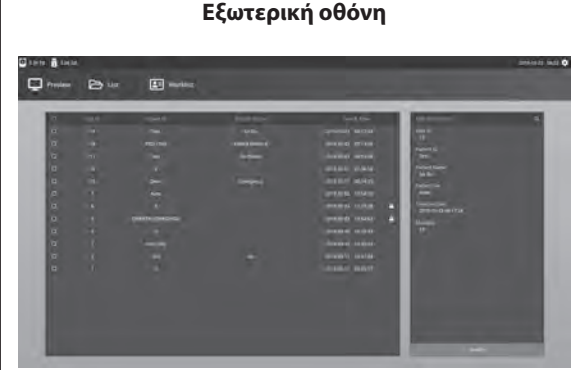

**Μπροστινή οθόνη LCD**

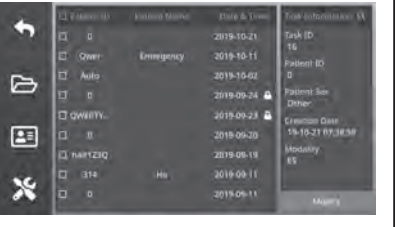

### **Κλεισιμο εργασίας**

#### **Μπροστινή οθόνη LCD**

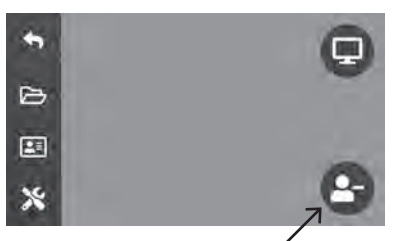

Επιλέξτε για να κλείσετε μια εργασία. **Σημείωση:** το σύμβολο **–** στο εικονίδιο σημαίνει ότι μια εργασία είναι ενεργή αυτήν τη στιγμή.

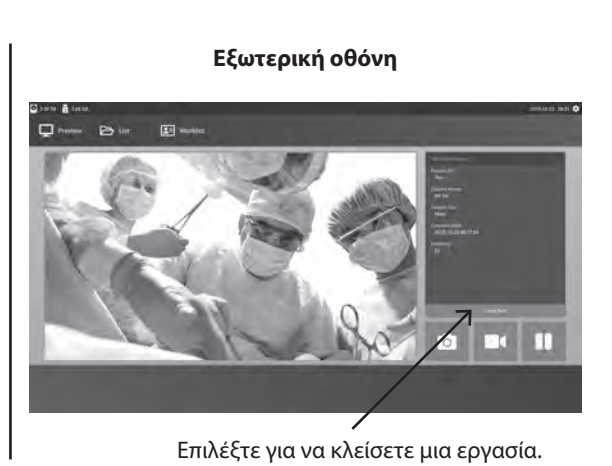

### **Λήψη στατικών εικόνων**

Συνδέστε ένα σήμα πηγής εισόδου. Βεβαιωθείτε ότι έχει δημιουργηθεί μια εργασία και ότι το σήμα της πηγής εισόδου εμφανίζεται στο παράθυρο προεπισκόπησης της οθόνης LCD του μπροστινού πίνακα ή της εξωτερικής οθόνης.

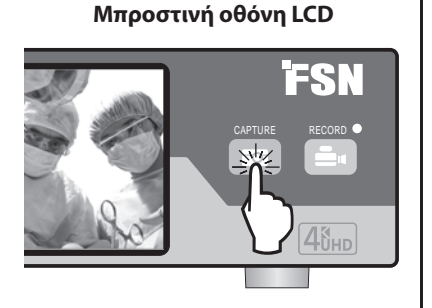

**Εξωτερική οθόνη**

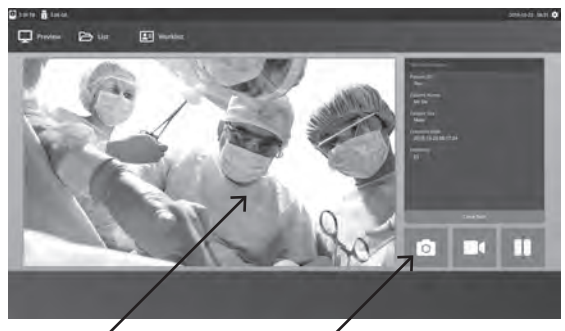

Επιλέξτε το εικονίδιο της κάμερας ή πατήστε στην οθόνη προεπισκόπησης της εξωτερικής οθόνης για να τραβήξετε μια εικόνα. Ένας ήχος μπιπ σηματοδοτεί ότι έγινε η λήψη. Εμφανίζεται μια προεπισκόπηση της λήψης για 1,5 δευτερόλεπτο.

Εάν ένα πεντάλ ποδιού είναι συνδεδεμένο στην είσοδο λήψης πεντάλ στο πίσω μέρος της συσκευής εγγραφής, το πάτημα του πεντάλ θα τραβήξει μια ακίνητη εικόνα. Οι φωτογραφίες που τραβήχτηκαν αποθηκεύονται στην εργασία για μελλοντική χρήση.

## **Προβολές μικρογραφιών**

Κάθε φορά που δημιουργείται μια ακίνητη εικόνα ή ένα βίντεο, δημιουργείται ένα στιγμιότυπο μικρογραφίας εντός της εργασίας που είναι ανοιχτή. Κάνοντας διπλό κλικ σε οποιαδήποτε μικρογραφία θα ανοίξει το πρόγραμμα προβολής λεπτομερειών αρχείου.

Η προβολή λεπτομερειών αρχείου εμφανίζεται αργότερα σε αυτόν τον οδηγό.

**Εξωτερική οθόνη**

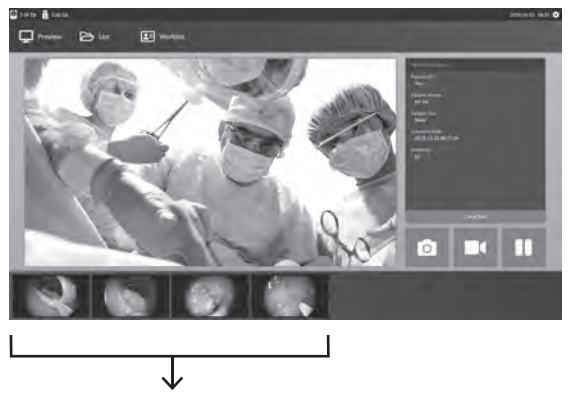

Μικρογραφήστε στιγμιότυπα των ακίνητων εικόνων και των εγγεγραμμένων βίντεο.

### **Εγγραφή βίντεο**

Συνδέστε ένα σήμα πηγής εισόδου. Βεβαιωθείτε ότι έχει δημιουργηθεί μια εργασία και ότι το σήμα της πηγής εισόδου εμφανίζεται στο παράθυρο προεπισκόπησης της οθόνης LCD του μπροστινού πίνακα ή της εξωτερικής οθόνης.

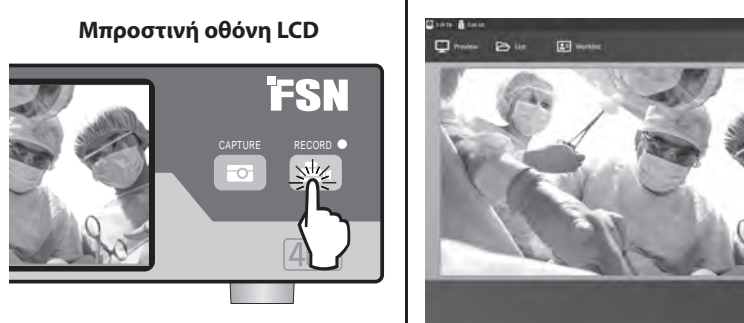

**Εξωτερική οθόνη**

 $\alpha$  and

Ш

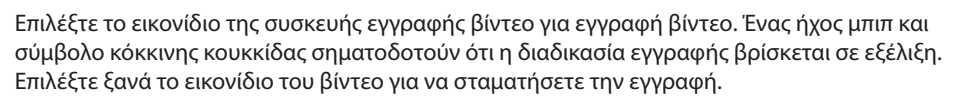

Εάν ένα πεντάλ ποδιού είναι συνδεδεμένο στην είσοδο εγγραφής πεντάλ στο πίσω μέρος της συσκευής εγγραφής, το πάτημα του πεντάλ θα ξεκινήσει και θα σταματήσει η διαδικασία εγγραφής βίντεο. Τα εγγεγραμμένα αρχεία βίντεο αποθηκεύονται στην εργασία για μελλοντική χρήση.

### **Διπλή εγγραφή (IPS720)**

Η δυνατότητα Dual Record στο IPS720 μπορεί να ρυθμιστεί ώστε να κάνει προεπισκόπηση και εγγραφή δύο σημάτων πηγής εισόδου ταυτόχρονα σε δύο ξεχωριστά αρχεία βίντεο ή σε ένα μόνο αρχείο βίντεο με δύο κανάλια.

Κατά την αναπαραγωγή ενός αρχείου βίντεο που περιέχει δύο κανάλια, επιλέξτε από τέσσερις επιλογές διάταξης οθόνης που εμφανίζονται με τα άλλα στοιχεία ελέγχου αναπαραγωγής βίντεο.

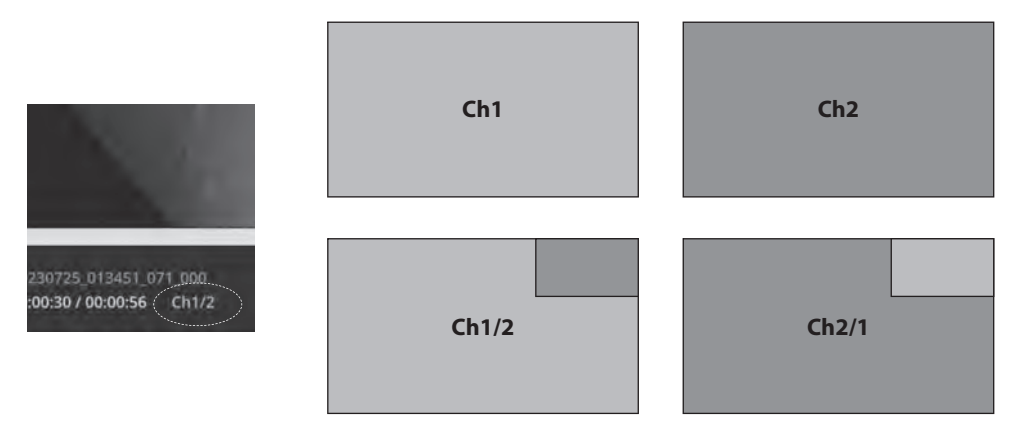

### **Αναπαραγωγή αρχείου ενώ μια εργασία είναι ακόμα ανοιχτή**

Με μια εργασία ακόμα ανοιχτή, κάντε διπλό κλικ στην περιοχή προεπισκόπησης για να ελέγξετε και να εμφανίσετε τις τρέχουσες εικόνες και βίντεο. Αυτό Θα Ανοίξει Το Πρόγραμμα Προβολής Λεπτομερειών Αρχείου.

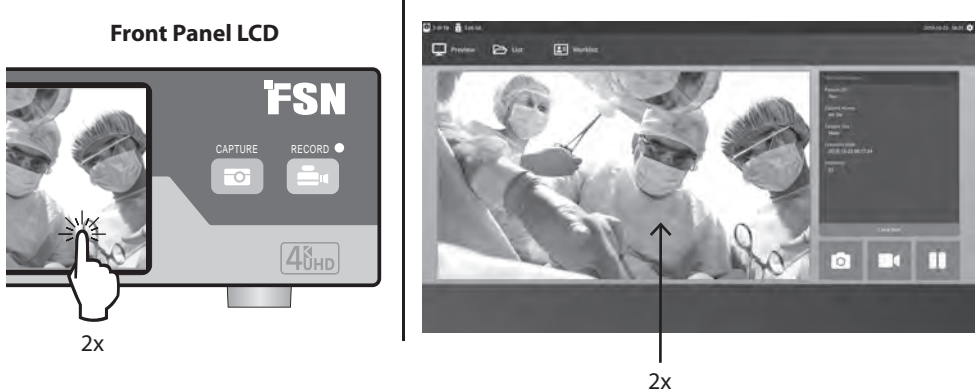

#### **External Monitor**

### **Αναπαραγωγή Αρχείου Μετά Το Κλείσιμο Μιας Εργασίας**

Κάντε διπλό κλικ σε μια εργασία και όλα τα αρχεία που περιέχονται στην εργασία εμφανίζονται στο αριστερό παράθυρο.

Κάνοντας διπλό κλικ σε οποιαδήποτε μικρογραφία θα ανοίξει το πρόγραμμα προβολής λεπτομερειών.

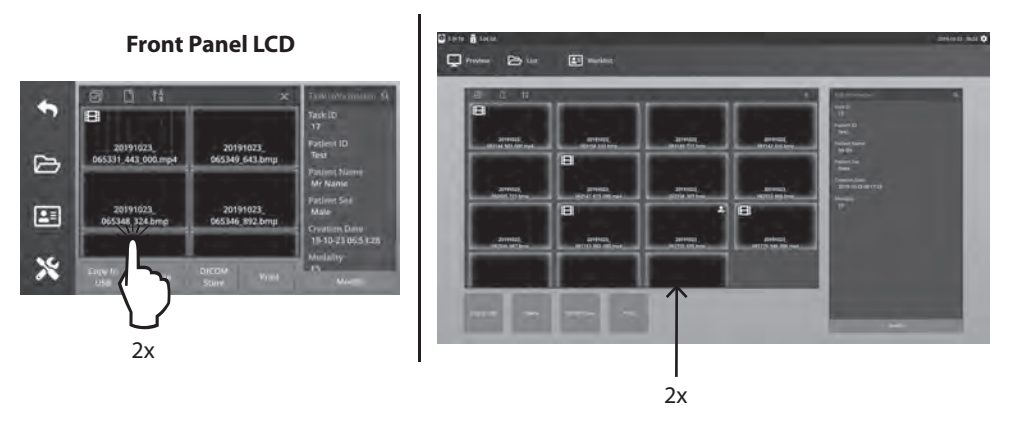

#### **External Monitor**

### **Προβολή λεπτομερειών αρχείου**

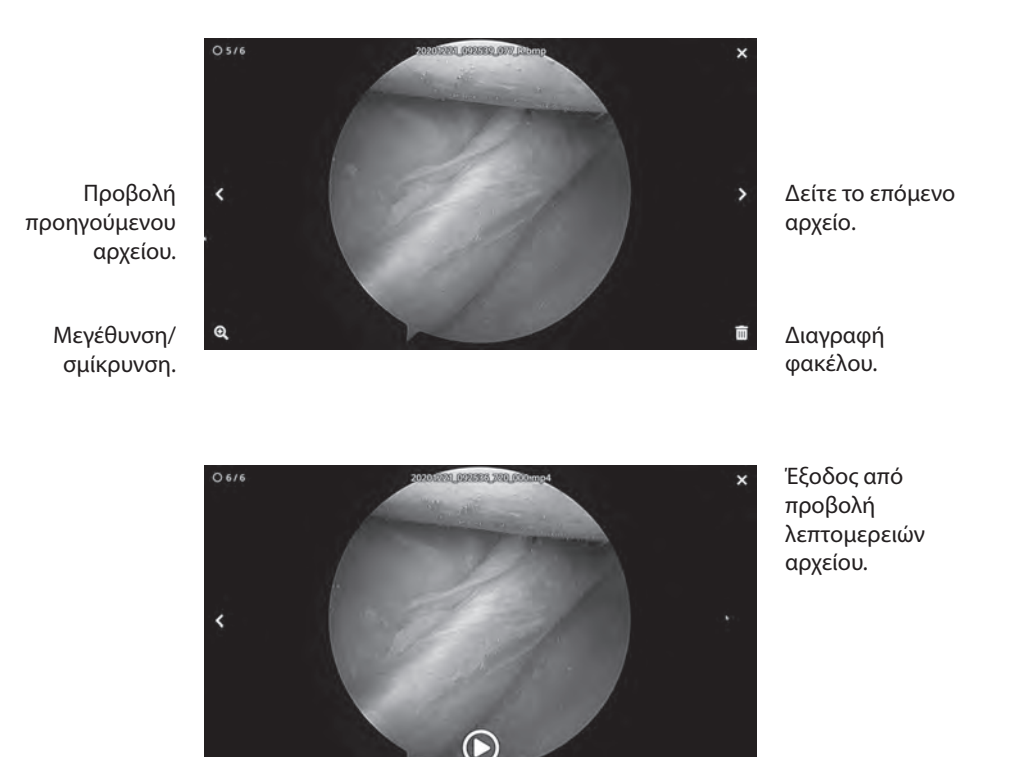

Αναπαραγωγή βίντεο.

Με διπλό κλικ σε οποιοδήποτε βίντεο θα επιστρέψετε στο πρόγραμμα προβολής λεπτομερειών.

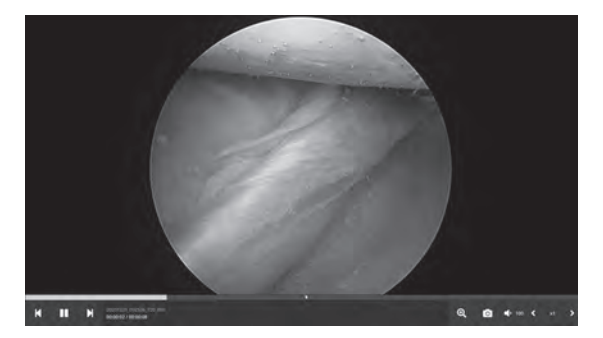

Πρόοδος βίντεο.

Προηγούμενο βίντεο στην εργασία. Παύση. Επόμενο βίντεο στην εργασία.

Μεγέθυνση/σμίκρυνση. Λήψη εικόνας από βίντεο. Ένταση ήχου. Ταχύτητα αναπαραγωγής.

Επίλεξε το **ΑΡΧΕΙΟ** εικονίδιο για τη διαχείριση εργασιών, όπως: αναζήτηση, τροποποίηση, αντιγραφή, διαγραφή, αποθήκευση DICOM και εκτύπωση.

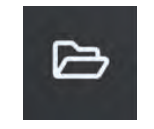

Από τη λίστα των αποθηκευμένων εργασιών, επιλέξτε μια εργασία κάνοντας κλικ στο πλαίσιο στα αριστερά της στήλης Αναγνωριστικό ασθενούς. Αυτό ανοίγει πολλές ενέργειες που μπορούν να εφαρμοστούν στην εργασία, όπως: Αντιγραφή σε USB, Διαγραφή, Αποθήκευση DICOM, Εκτύπωση και Τροποποίηση. Χρησιμοποιήστε το επάνω δεξιά εικονίδιο μεγεθυντικού φακού για να αναζητήσετε εργασίες για συγκεκριμένο περιεχόμενο.

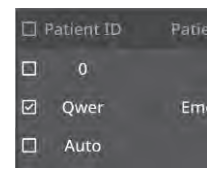

#### **Εξωτερική οθόνη**

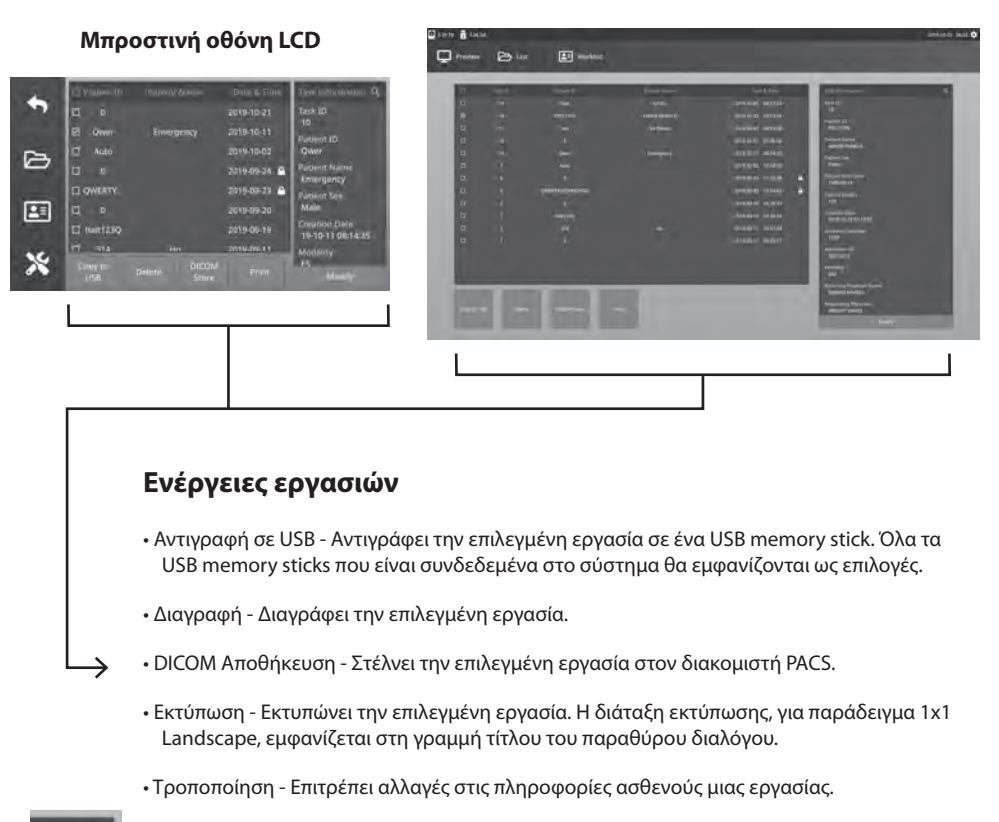

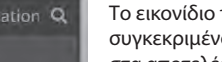

Το εικονίδιο του μεγεθυντικού φακού στην επάνω δεξιά γωνία θα αναζητήσει εργασίες για συγκεκριμένο περιεχόμενο. Αφήνοντας όλα τα κριτήρια κενά, όλες οι εργασίες παρατίθενται στα αποτελέσματα αναζήτησης.

### **Ενέργειες αρχείου**

Κάντε διπλό κλικ σε μια εργασία και όλα τα αρχεία που περιέχονται στην εργασία εμφανίζονται στο αριστερό παράθυρο.

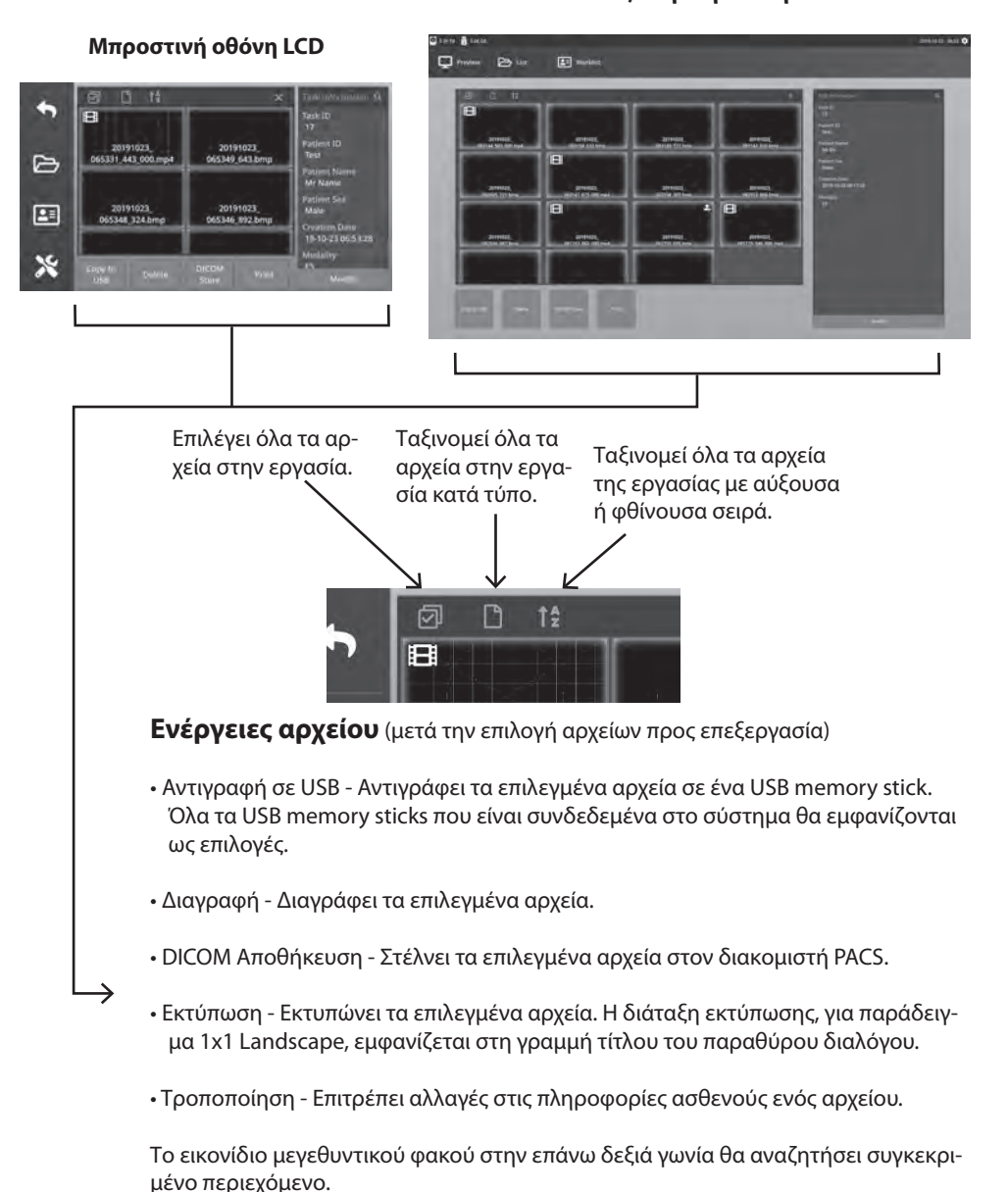

#### **Εξωτερική οθόνη**

### **Δημιουργία εργασιών με χρήση πληροφοριών λίστας εργασίας**

Πριν ανακτήσετε πληροφορίες για τη λίστα εργασιών, οι ρυθμίσεις διακομιστή λίστας εργασιών θα πρέπει να διαμορφωθούν σωστά στο μενού Ρύθμιση -> Σύστημα.

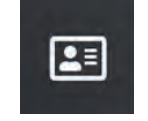

Επίλεξε το **ΛΙΣΤΑ ΕΡΓΑΣΙΩΝ** εικόνισμα. Πληροφορίες ασθενούς που αποθηκεύονται στον διακομιστή της λίστας εργασίας θα παρουσιαστεί στο αριστερό παράθυρο. Κάντε κλικ σε ένα στοιχείο της λίστας εργασίας και λεπτομερείς πληροφορίες που σχετίζονται με το στοιχείο εμφανίζονται στο δεξιό παράθυρο.

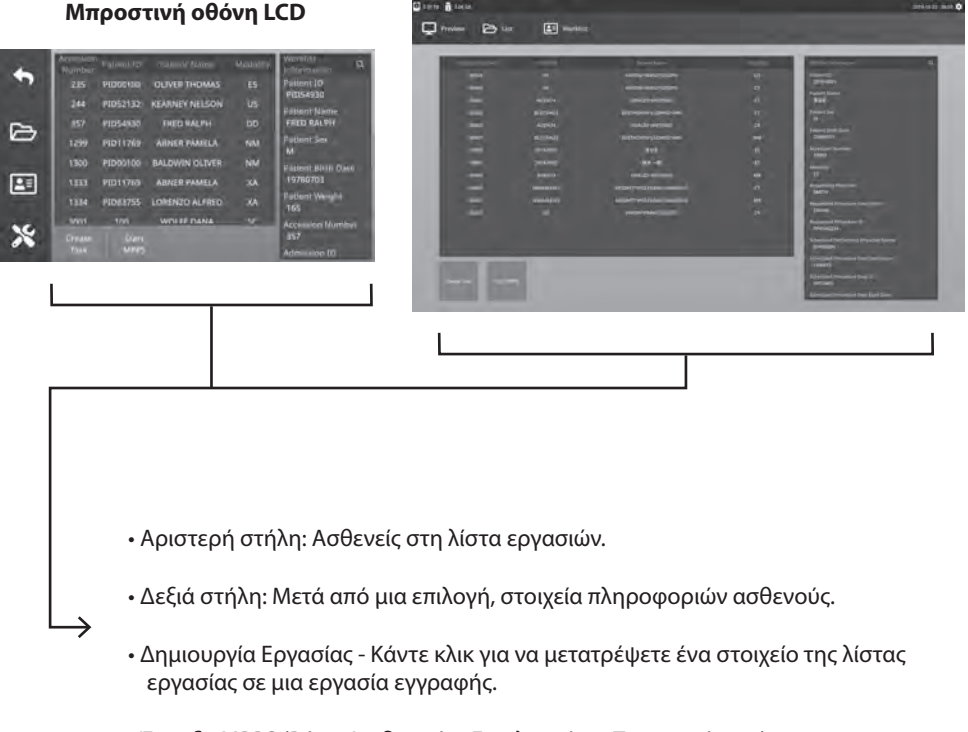

#### **Εξωτερική οθόνη**

• Έναρξη MPPS (Βήμα Διαδικασίας Εκτελεσμένης Τροποποίησης)

### **Ρύθμιση IPS720**

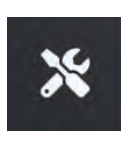

 $\blacklozenge$ 

 $\triangleright$ 

團  $\mathbf{\hat{x}}$ 

Επίλεξε το **ΡΥΘΜΙΣΗ** εικονίδιο, εικόνα κλειδιού στην οθόνη LCD ή εικόνα γραναζιού στην εξωτερική οθόνη, για τη διαχείριση των ρυθμίσεων συστήματος όπως περιγράφονται παρακάτω. Εάν έχει ενεργοποιηθεί η προστασία με κωδικό πρόσβασης, θα ανοίξει το παράθυρο διαλόγου ελέγχου ταυτότητας κωδικού πρόσβασης.

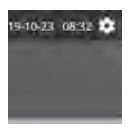

#### **Μπροστινή οθόνη LCD**

.<br>File

**Dicon** 

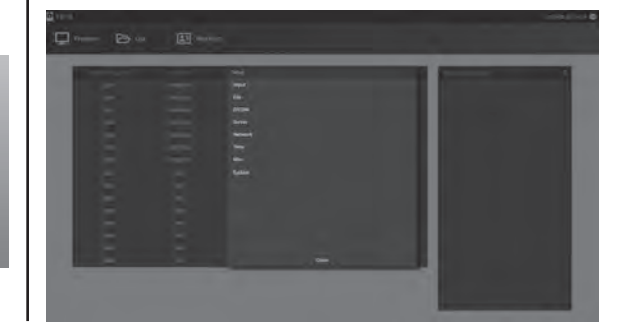

**Εξωτερική οθόνη**

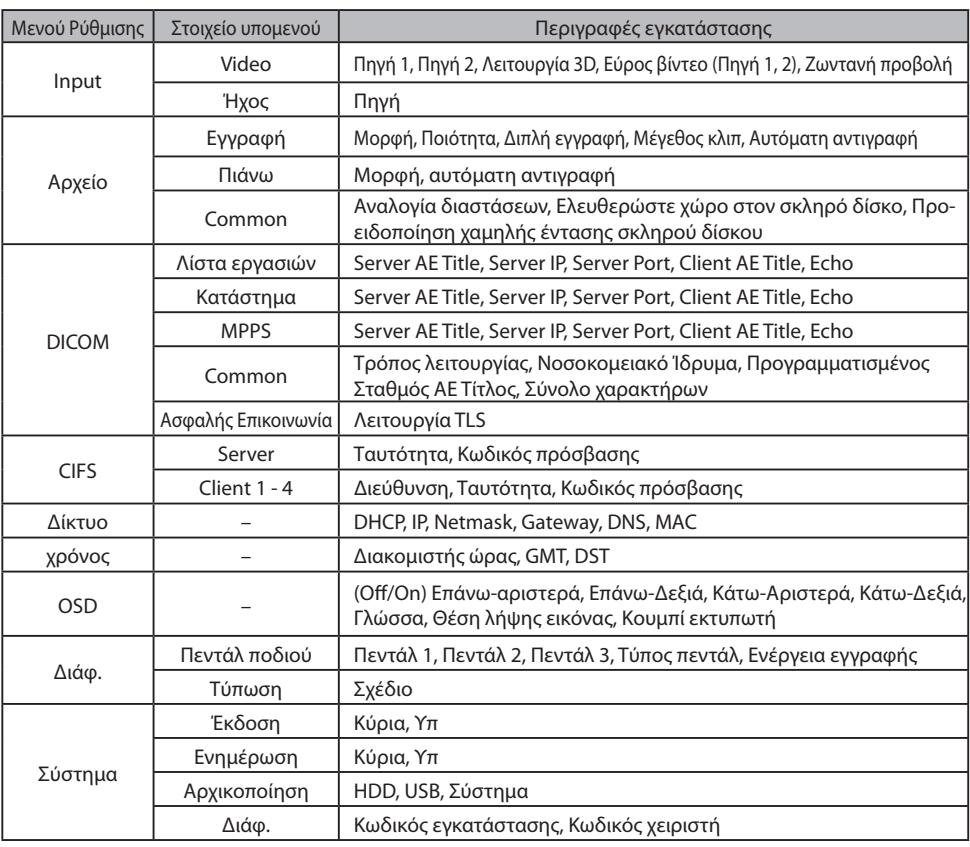

### **Ρύθμιση IPS740DS, IPS740DG**

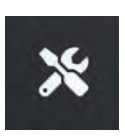

Επίλεξε το **ΡΥΘΜΙΣΗ** εικονίδιο, εικόνα κλειδιού στην οθόνη LCD ή εικόνα γραναζιού στην εξωτερική οθόνη, για τη διαχείριση των ρυθμίσεων συστήματος όπως περιγράφονται παρακάτω. Εάν έχει ενεργοποιηθεί η προστασία με κωδικό πρόσβασης, θα ανοίξει το παράθυρο διαλόγου ελέγχου ταυτότητας κωδικού πρόσβασης.

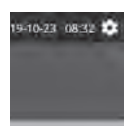

#### **Εξωτερική οθόνη**

#### **Μπροστινή οθόνη LCD**

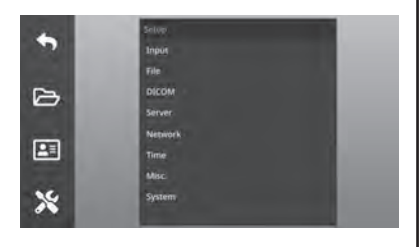

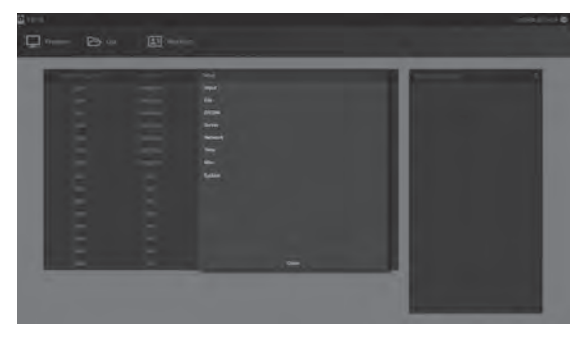

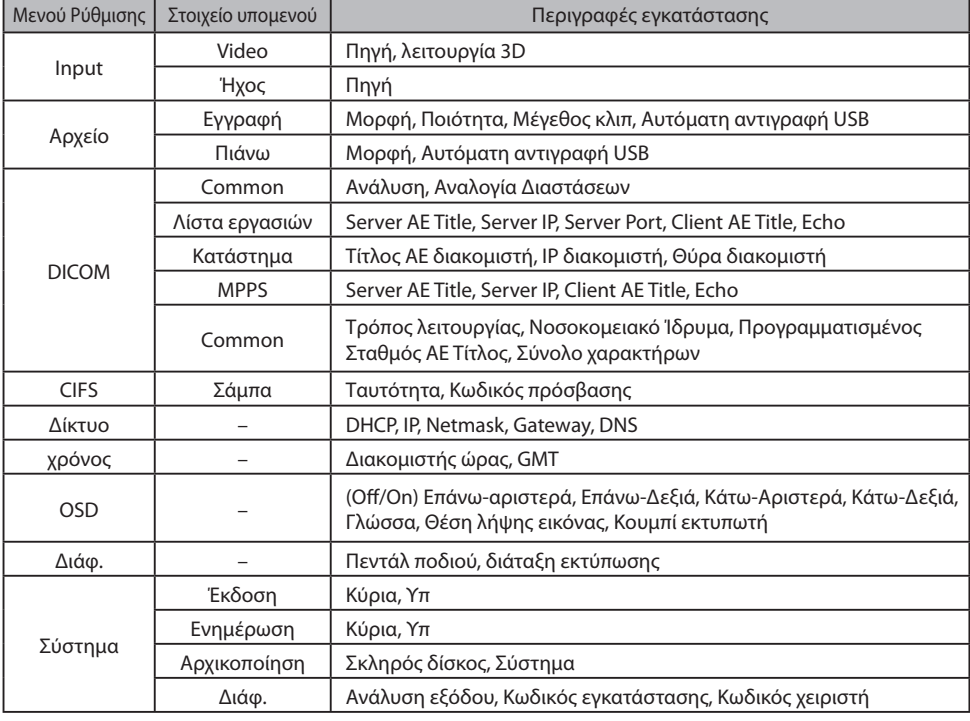

### **Χρονισμός εισόδου/εξόδου**

#### Είσοδος HDMI

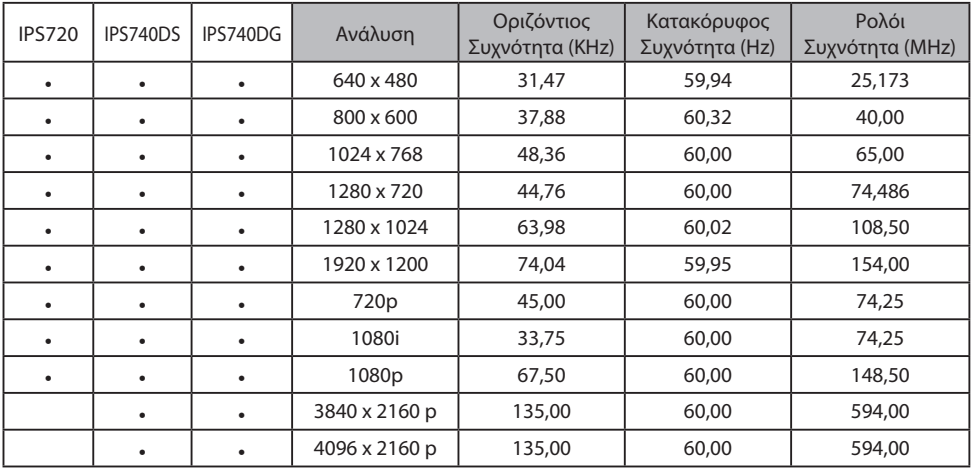

#### Είσοδος DisplayPort

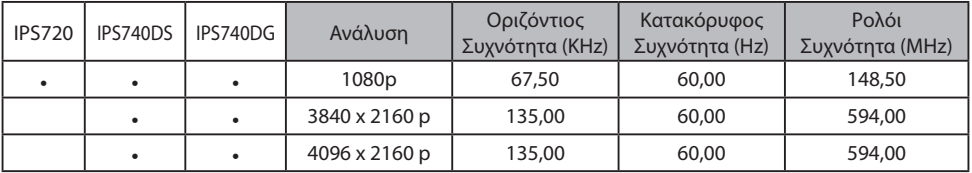

#### Είσοδος SDI

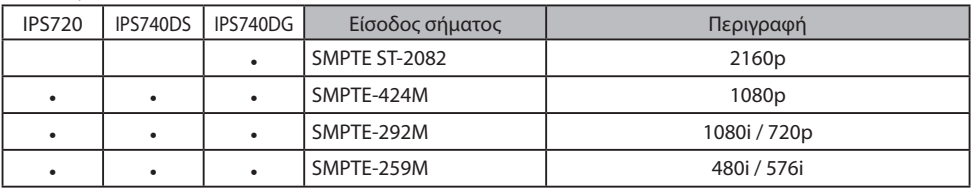

#### Έξοδος HDMI

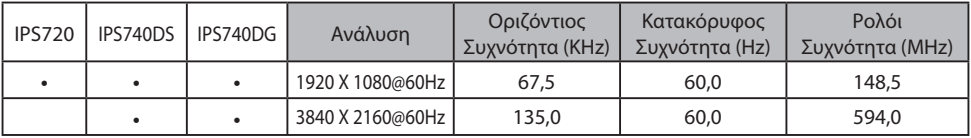

#### Βρόχος SDI μέσω της εξόδου

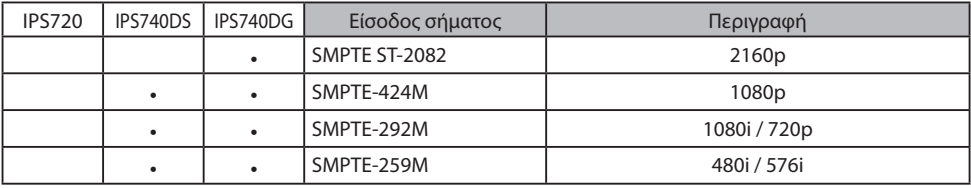

## **Γενικές προδιαγραφές IPS720**

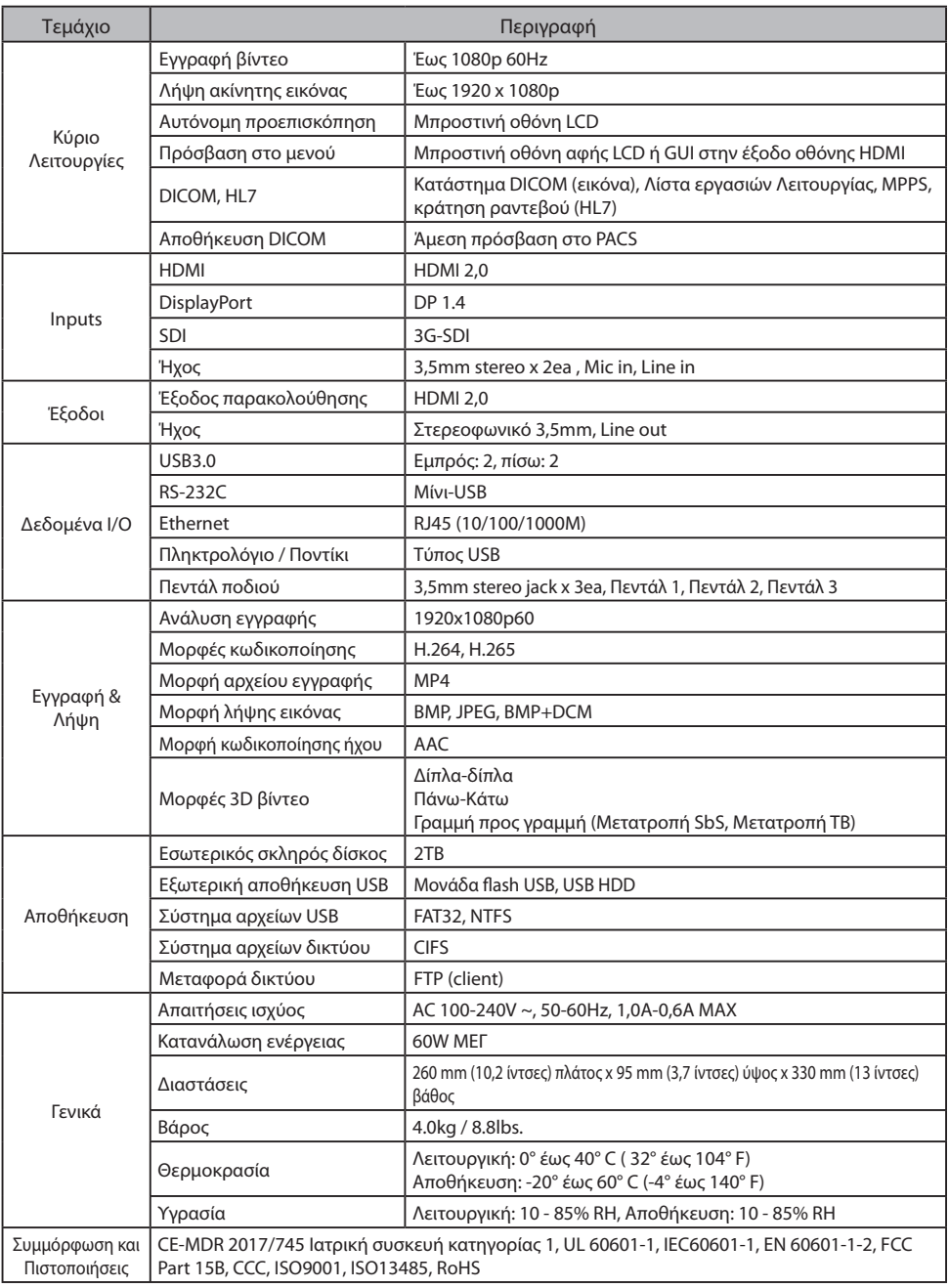

## **Γενικές προδιαγραφές IPS740DS, IPS740DG**

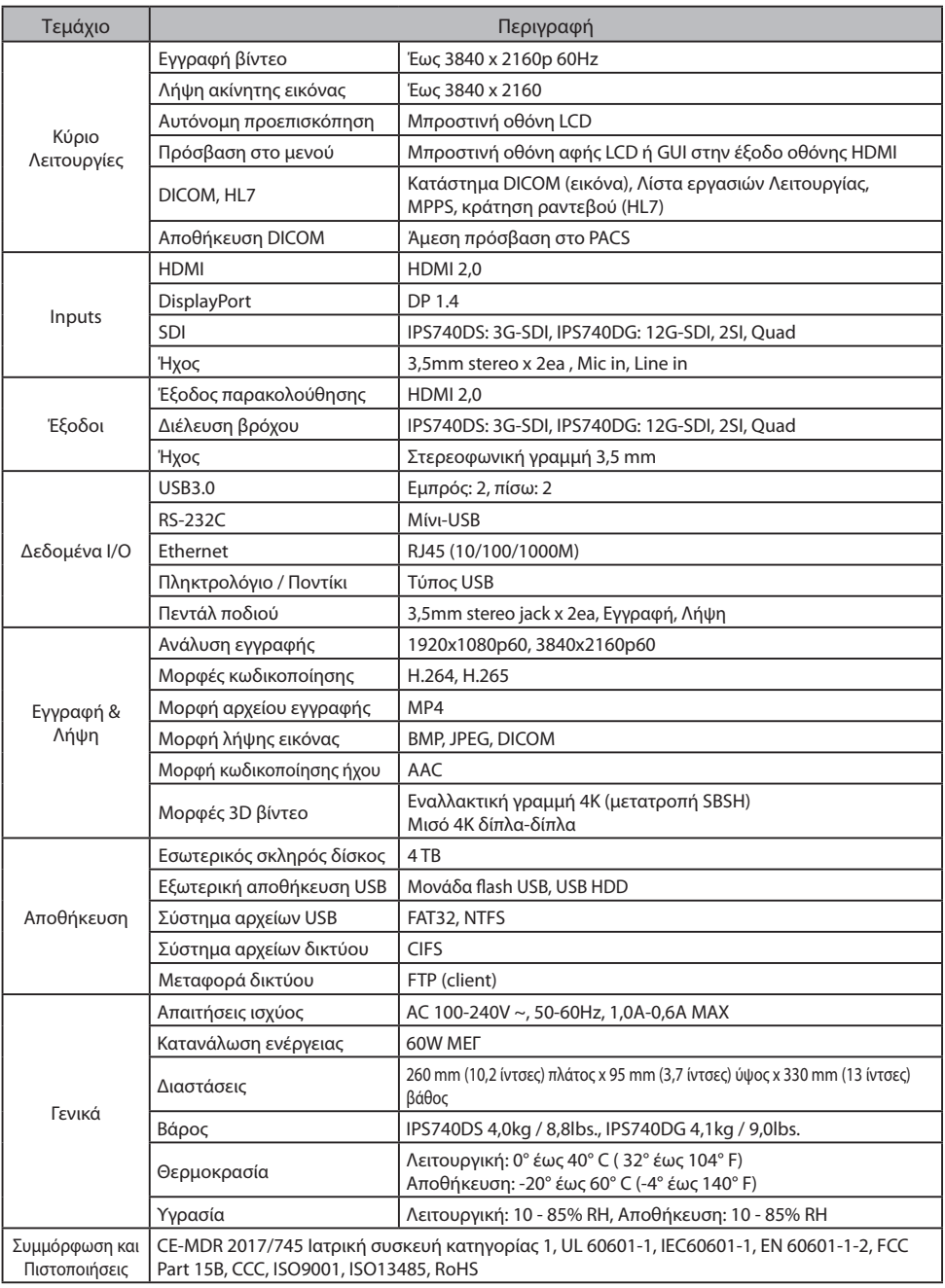

### **Διαστάσεις**

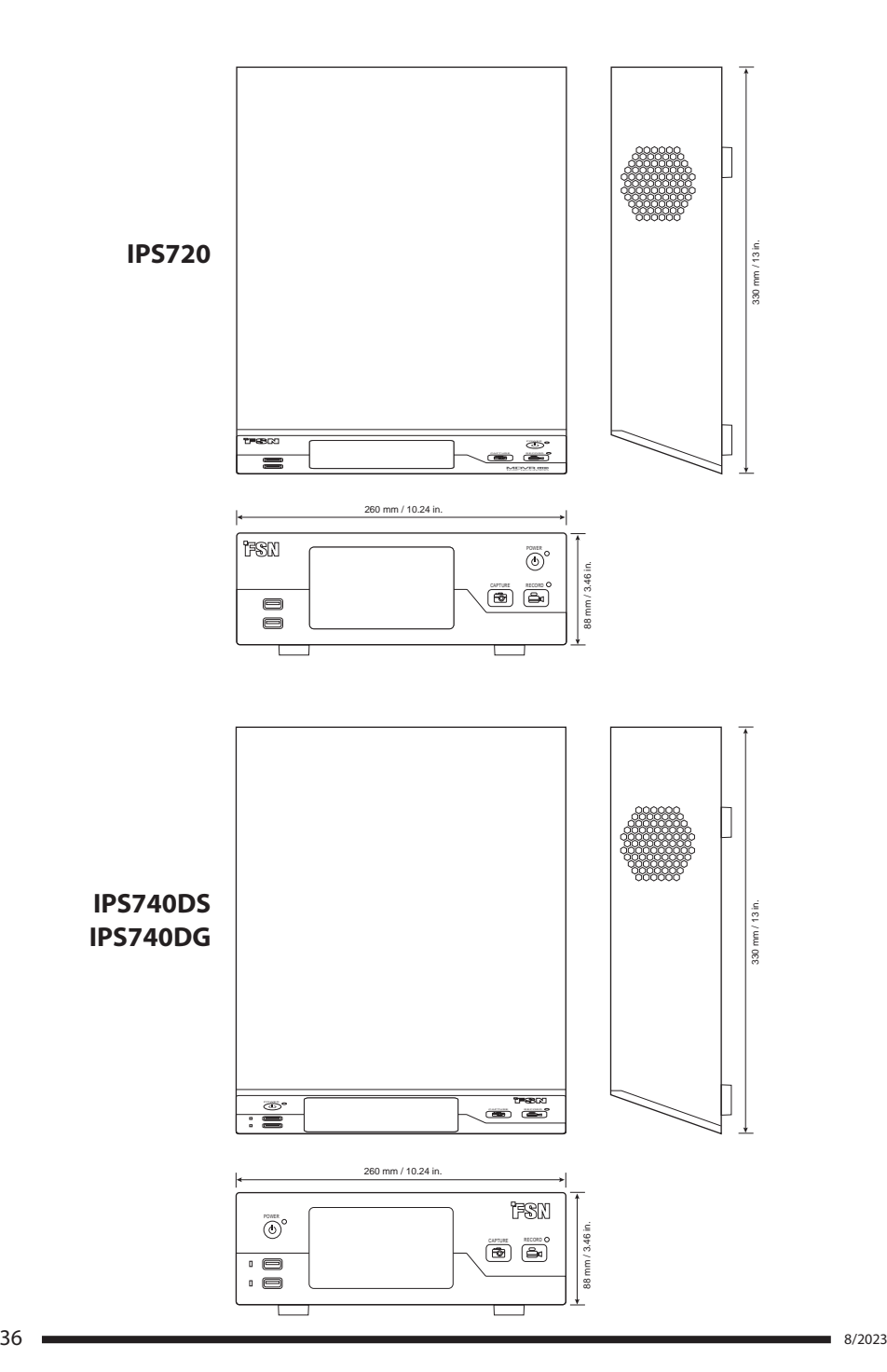

#### **Οδηγίες καθαρισμού**

Ακολουθήστε το νοσοκομειακό σας πρωτόκολλο για το χειρισμό του αίματος και των σωματικών υγρών. Καθαρίστε τη συσκευή με ένα αραιωμένο μείγμα ήπιου απορρυπαντικού και νερού. Χρησιμοποιήστε μια μαλακή πετσέτα ή βαμβάκι. Η χρήση ορισμένων απορρυπαντικών μπορεί να προκαλέσει καταστροφή των ετικετών και των πλαστικών εξαρτημάτων του προϊόντος. Συμβουλευτείτε τον κατασκευαστή καθαριστικών για να διαπιστώσετε αν η ενεργή ουσία καθαρισμού συμμορφώνεται με τα προαπαιτούμενα. Μην αφήνετε υγρό να εισέλθει στη συσκευή.

- 1. Καθαρίστε το ντουλάπι χρησιμοποιώντας ένα μαλακό βαμβακερό ύφασμα, ελαφρά βρεγμένο με ένα αναγνωρισμένο προϊόν καθαρισμού για ιατρικό εξοπλισμό.
- 2. Επαναλάβετε μόνο με νερό.
- 3. Σκουπίστε με ένα στεγνό πανί.

Το περίβλημα έχει δοκιμαστεί για ανθεκτικότητα στα ακόλουθα προϊόντα:

• Virex Έτοιμο προς χρήση απολυμαντικό καθαριστικό • Misty Clear Lemon 10 Απολυμαντικό • Misty Multi-Purpose Purin Απολυμαντικό Καθαριστικό • Misty Multi-Purpose Purin Disinfectant Cleaner II • Zep Heavy-duty γυαλί & καθαριστικό όλων των επιφανειών • Klear Screen • Screen TFT (Kontakt Chemie) • Αφρός Incidin (Ecolab) • Microzid • Ήπιο απορρυπαντικό • Isopropyl alchohol με συγκέντρωση <5% • Οικιακή χλωρίνη (γενικό υποχλωριώδες νάτριο, διαλύματα υποχλωριώδους νατρίου 5,25% αραιωμένο με νερό μεταξύ 1:10 και 1: 100) • Ακριβές καθαριστικό αφρού νοσοκομείου Απολυμαντικό

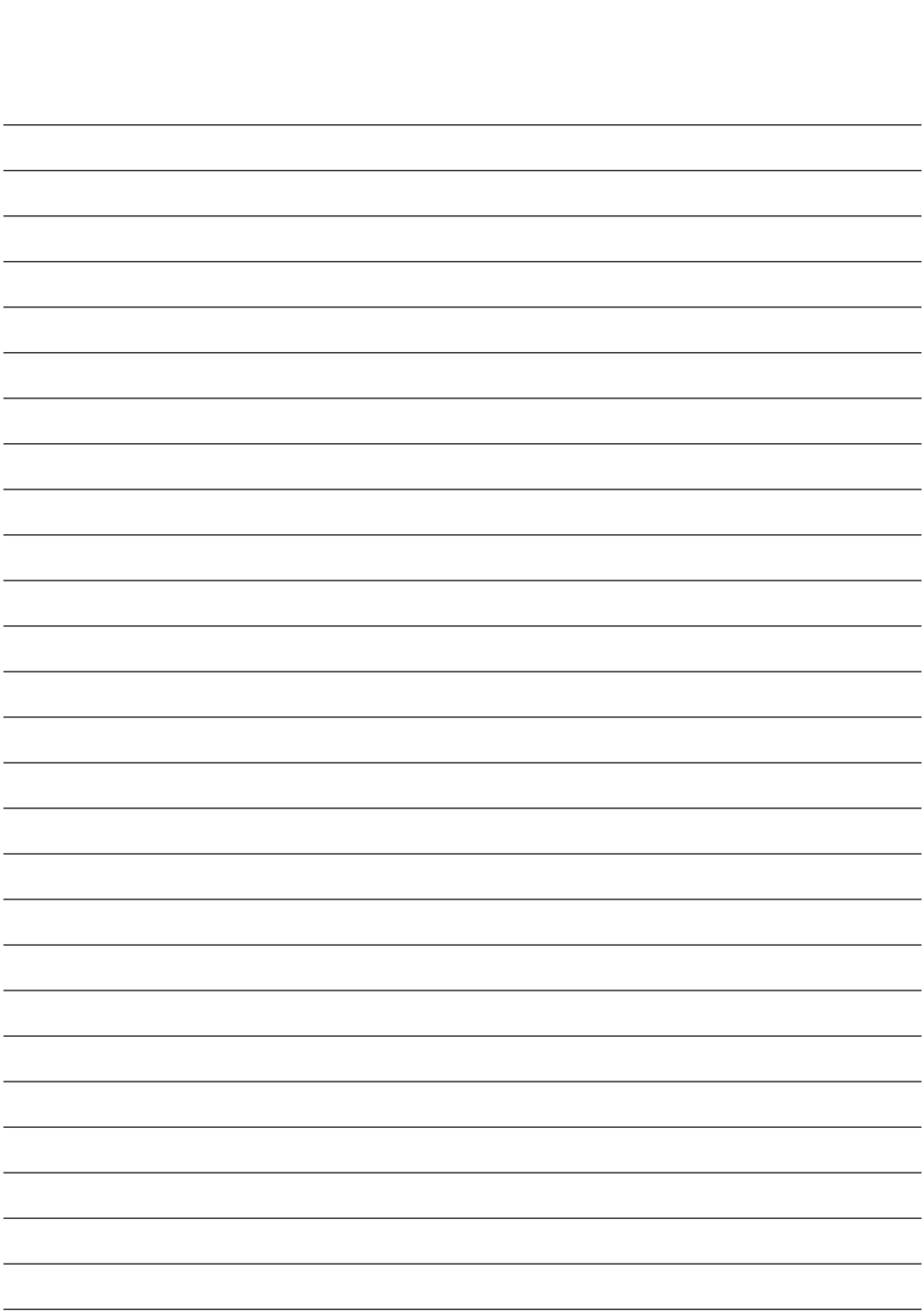

### **Σας ευχαριστούμε που επιλέξατε το προϊόν μας.**

#### **Υπηρεσία**

Επικοινωνήστε με την κατάλληλη εξυπηρέτηση πελατών που αναφέρεται παρακάτω για πληροφορίες προϊόντος ή βοήθεια.

#### **Εγγύηση**

Ένα χρόνο, εξαρτήματα και εργασία.

 Εκπρόσωπος της ΕΚ KTR Europe GmbH Mergenthalerallee 77, Eschborn 65760, Γερμανία Τηλ: +49 (0)6196 -887170

### **EXECUTE:** FORESEESON GmbH

Industriestrasse 38a, 63150 Heusenstamm, Germany Τηλ. +49 (0) 6104-643980

### **EXTERN FORESEESON UK Ltd.**

1 Wolsey Road, East Molesey Surrey, KT8 9EL United Kingdom Τηλ. + 44- (0) 208-546-1047

### **EXP** FORESEESON KOPEA

404B, Pangyoinnovalley B, 253 Pangyo-ro, Bundang-gu, Seongnam-si, Gyeonggi-do, Korea, 463-400 Τηλ. +82 (31) 8018-0780 Φαξ. +82 (31)8018 -0786

### **FORESEESON (Shanghai) Medical Equipment Co., Ltd.**

Room 8E, No. 89 Building 1122 North Qinzhou Road Xuhui, Shanghai 200233 ,China Tel: 86-21-6113-4188

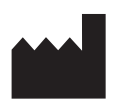

#### **FORESEESON CUSTOM DISPLAYS, INC.**

2210 E. Winston Road, Anaheim, CA 92806 USA Tel. 1-714-300-0540 Fax. 1-714-300-0546

FSN2070 10/2022 Αναθ. - 8/2023 Οι τεχνικές προδιαγραφές υπόκεινται σε αλλαγές χωρίς προειδοποίηση.

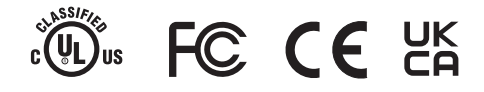

**www.fsnmed.com**